Bases de dades espacials per a aplicacions d'arqueologia d'alta muntanya

**Màster en Tecnologies de la Informació Geogràfica, 19ª edició.**

Autor: Guillem Salvador Baiges

Tutor: Joan Nunes

Grap d'Araucologia de l'Alhi Muntanya **UARCSIC** 

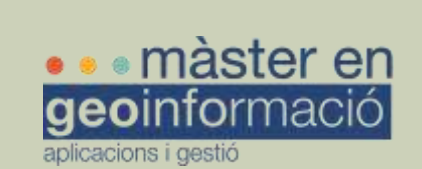

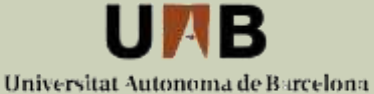

Departament de Geografia

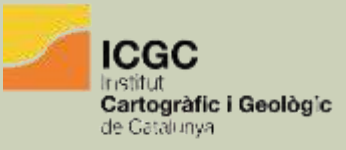

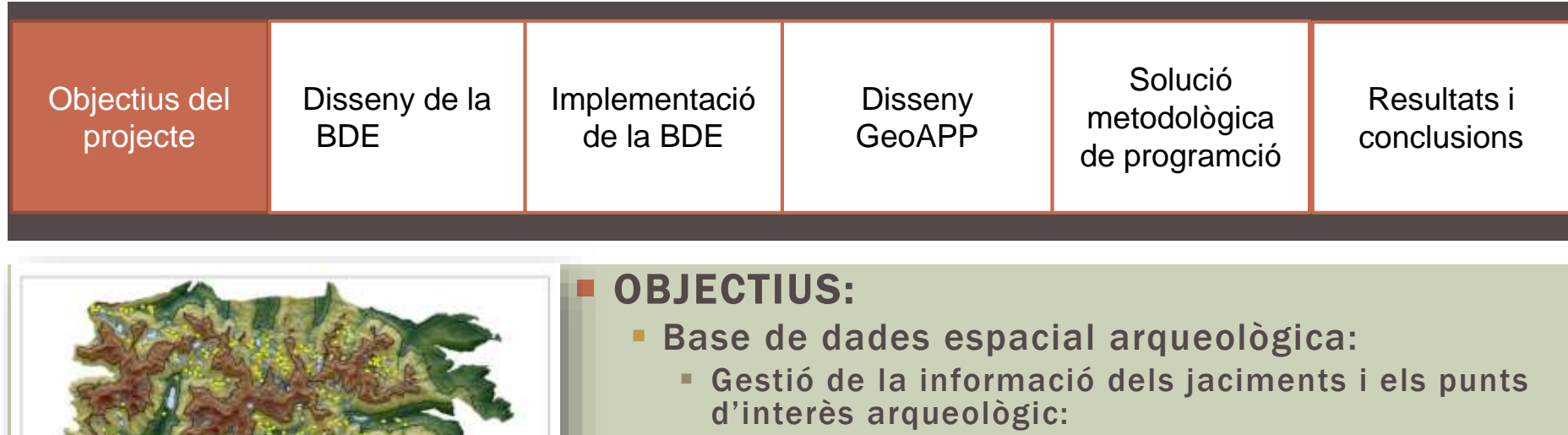

- Emmagatzematge i actualització de les dades de les prospeccions, excavacions i sondejos.
- Integrar les dades alfanumèriques i la informació gràfica dels jaciments.
- Consulta de la informació
	- Accés a la informació arqueològica i geogràfica
	- Integració de les dades geogràfiques, mediambientals i arqueològiques.
- Anàlisi i modelització.
- Geoaplicació Web:
	- Visualització de la informació i consulta:
		- Informació arqueològica geomètrica de la base de dades espacial
		- Informació alfanumèrica.
		- Informació geogràfica a partir de serveis WMS del ICGC.
	- Càrrega de dades:
		- Formularis de càrrega de dades per a cada nivell d'informació.
	- Descàrrega:
		- Ús de serveis WFS per a la descàrrega de la informació amb format ESRI shapefile.

Dades Arqueològiques PNAESM

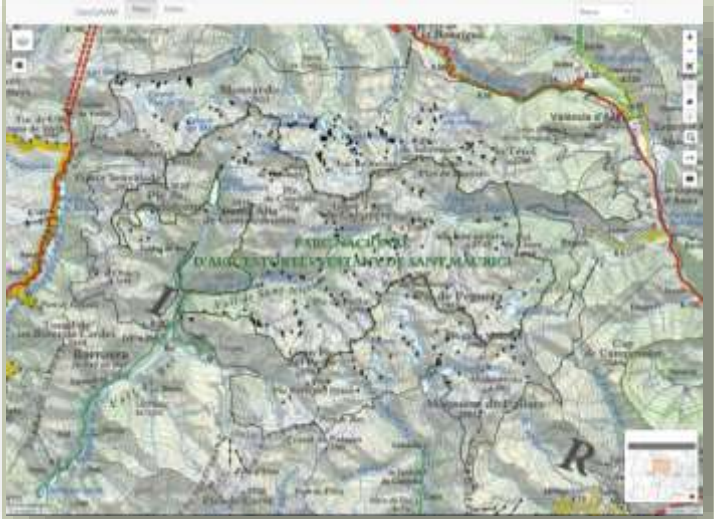

Vista general del visor

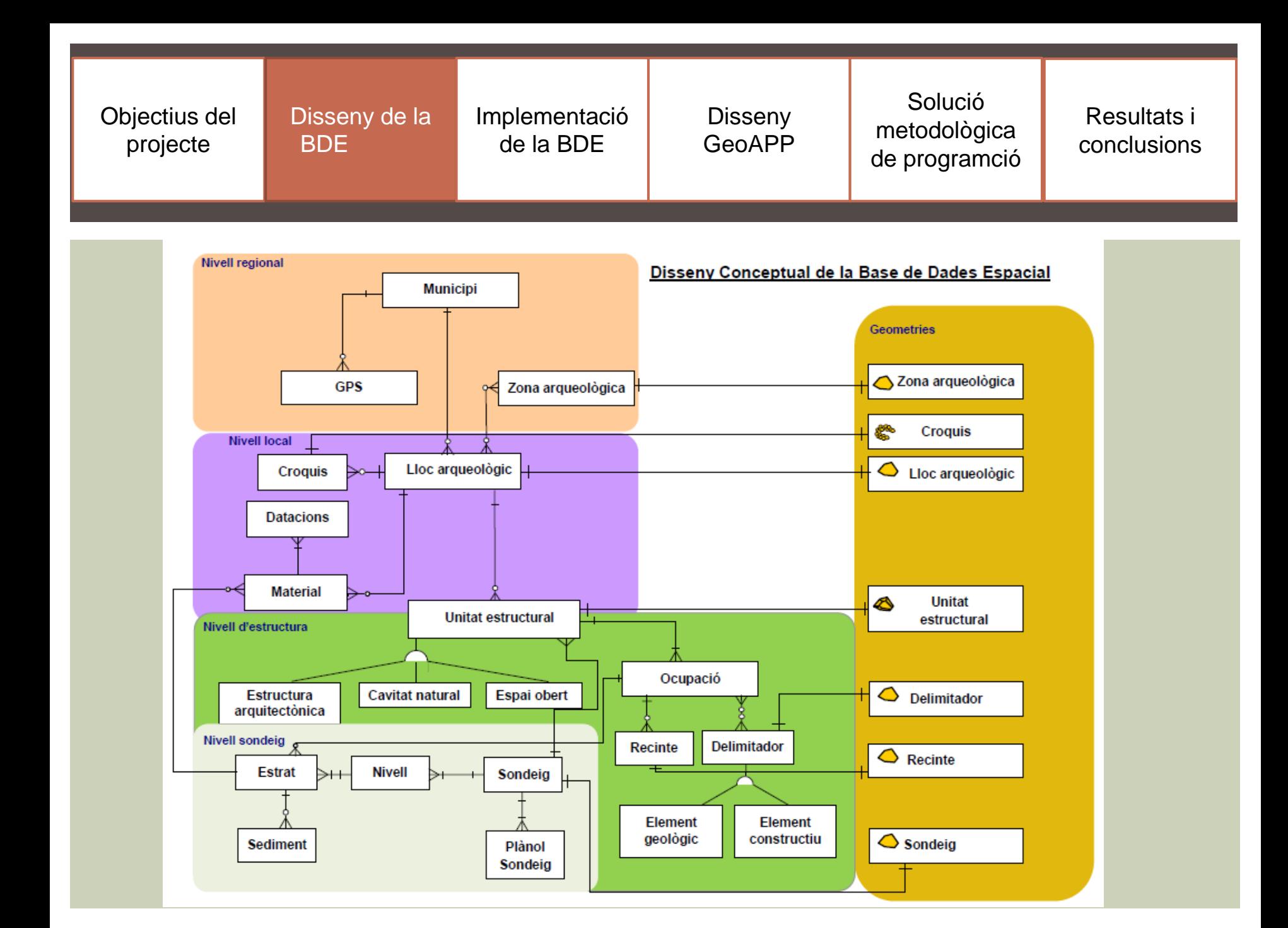

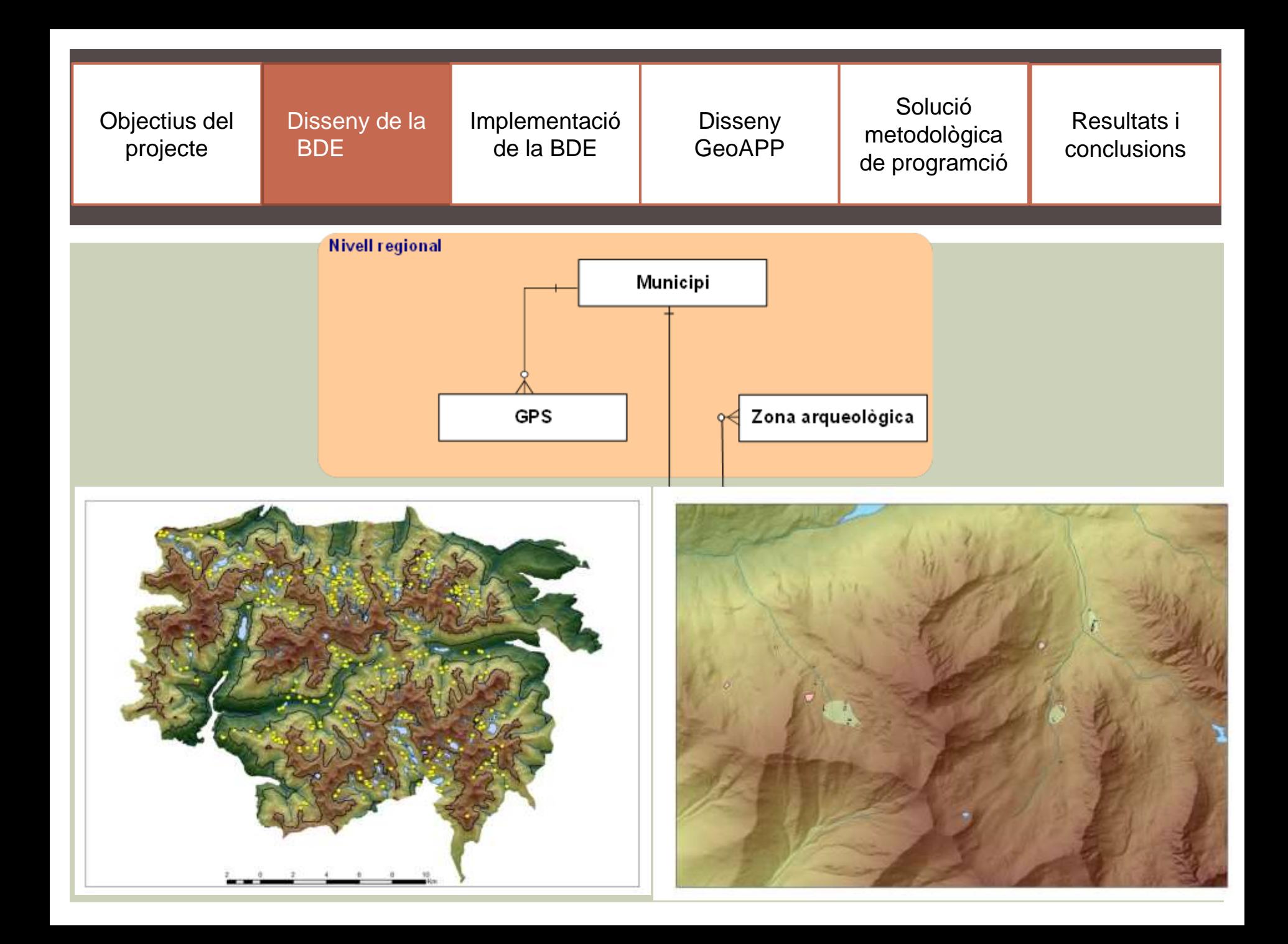

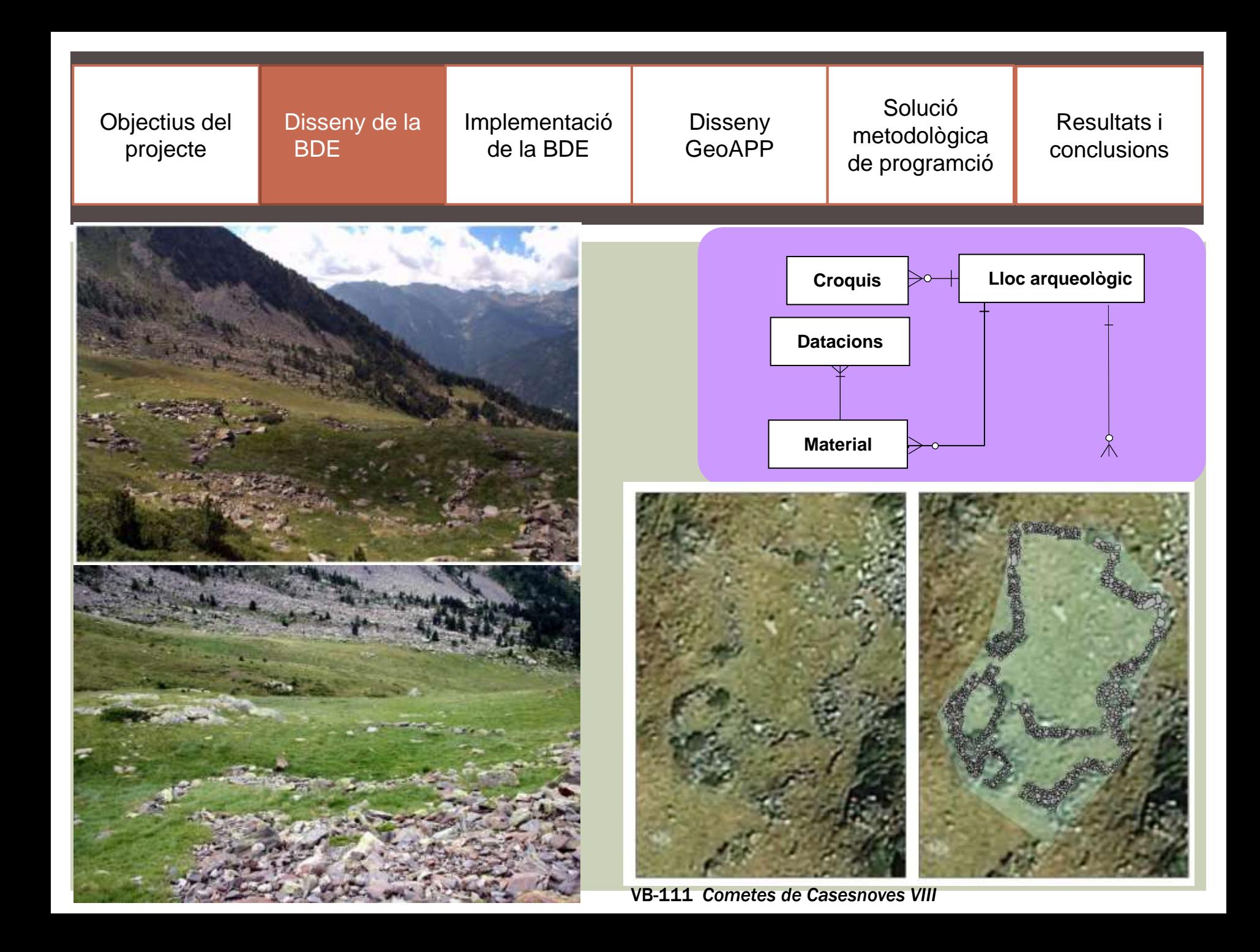

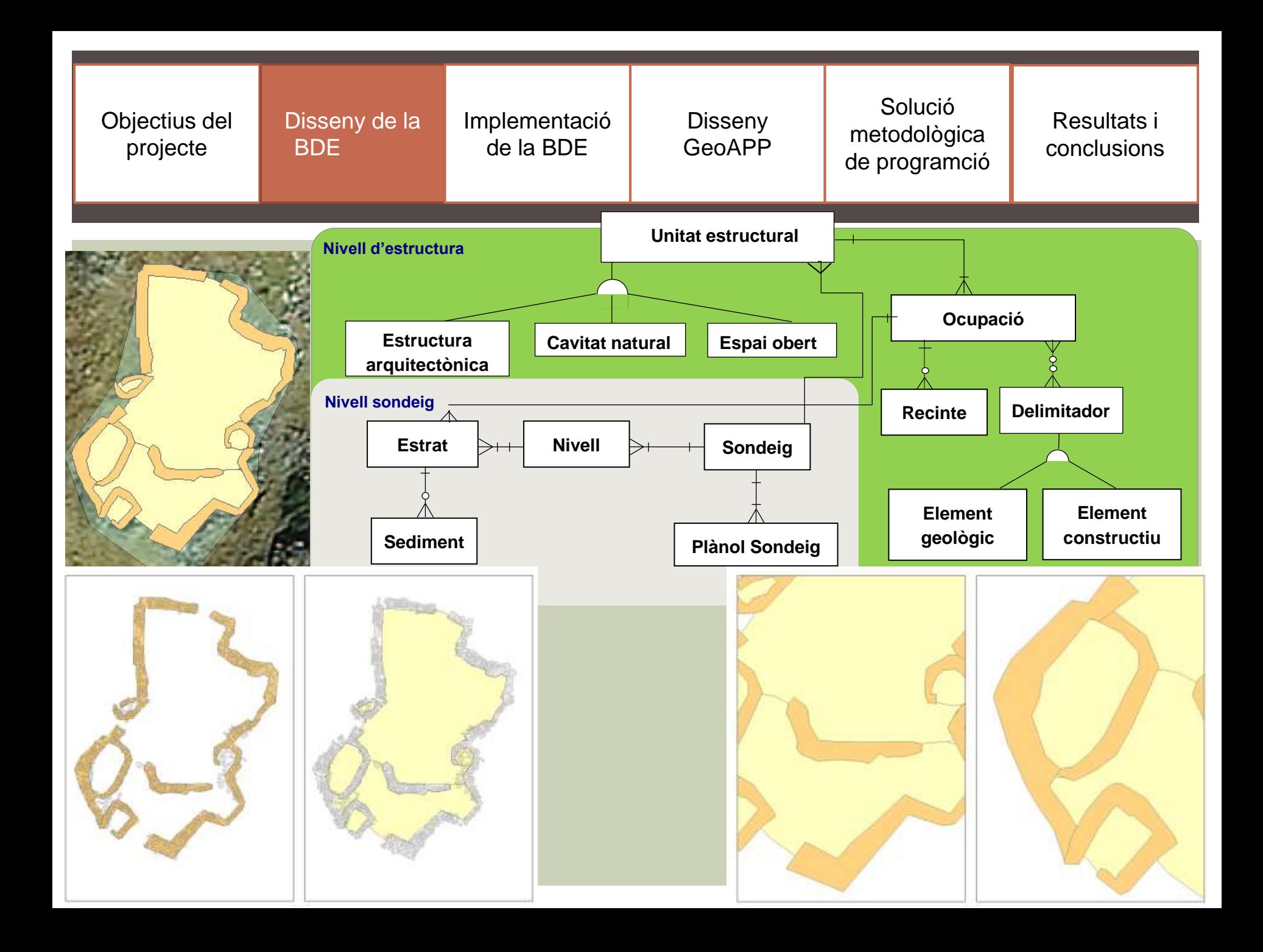

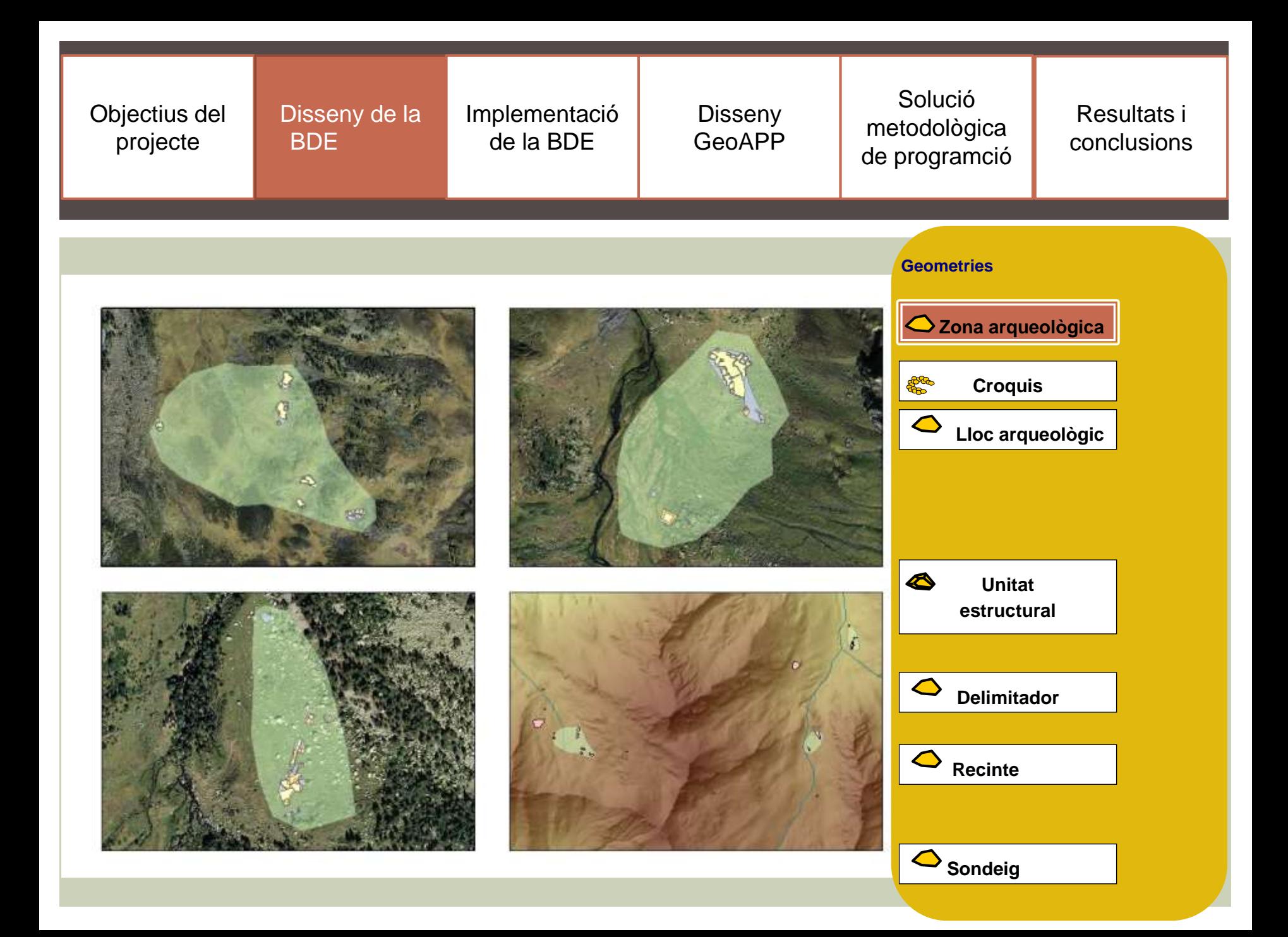

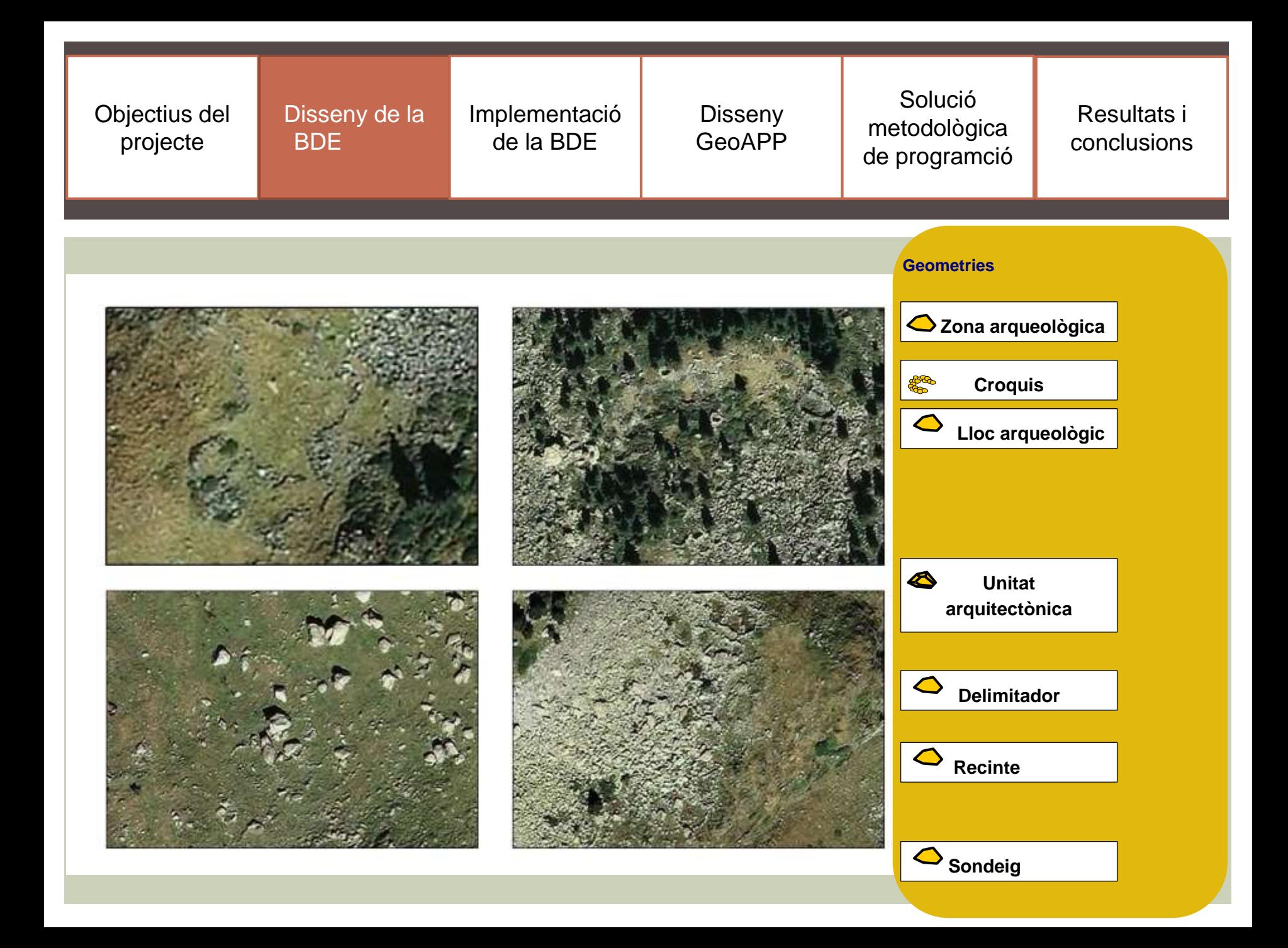

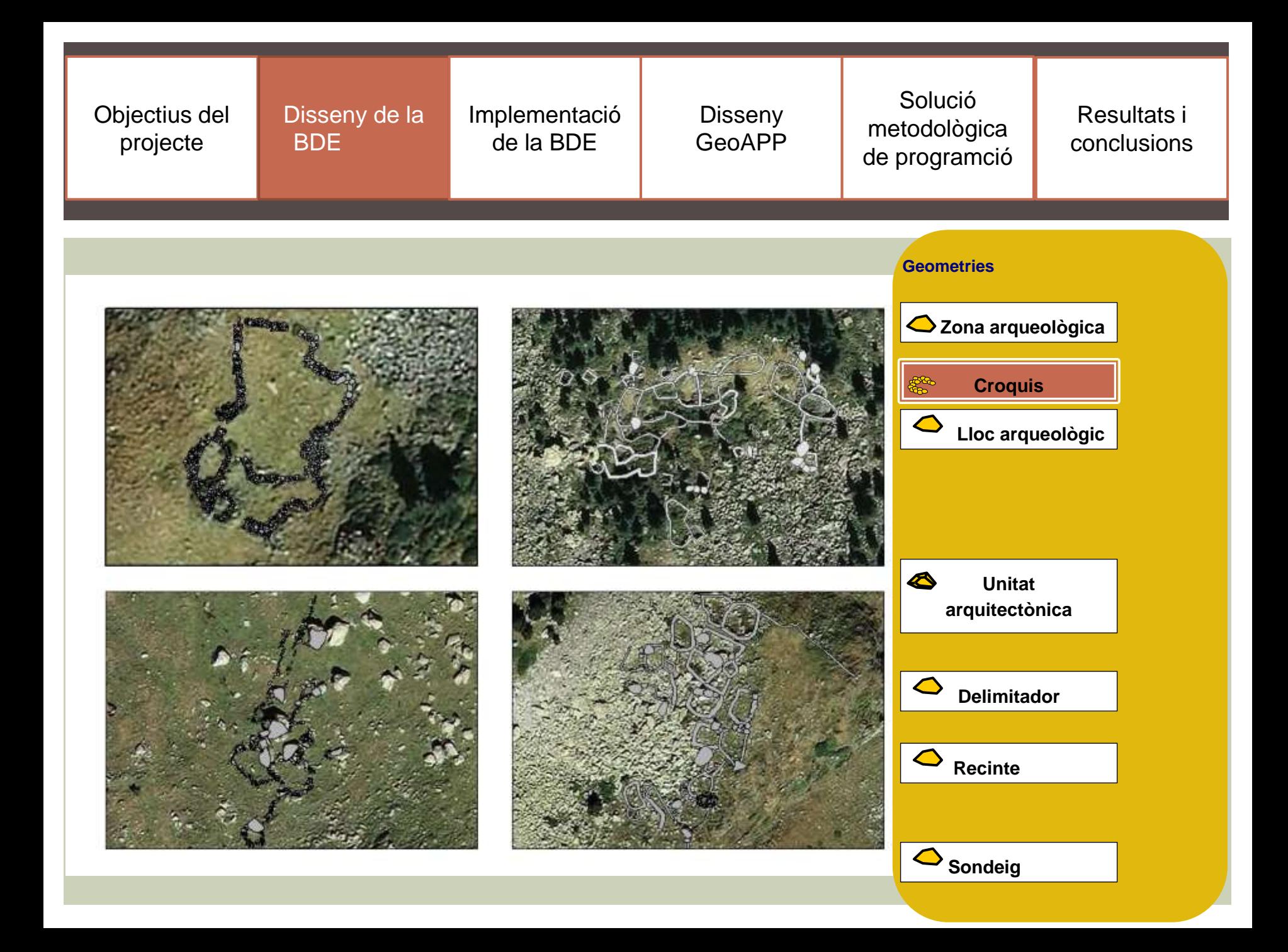

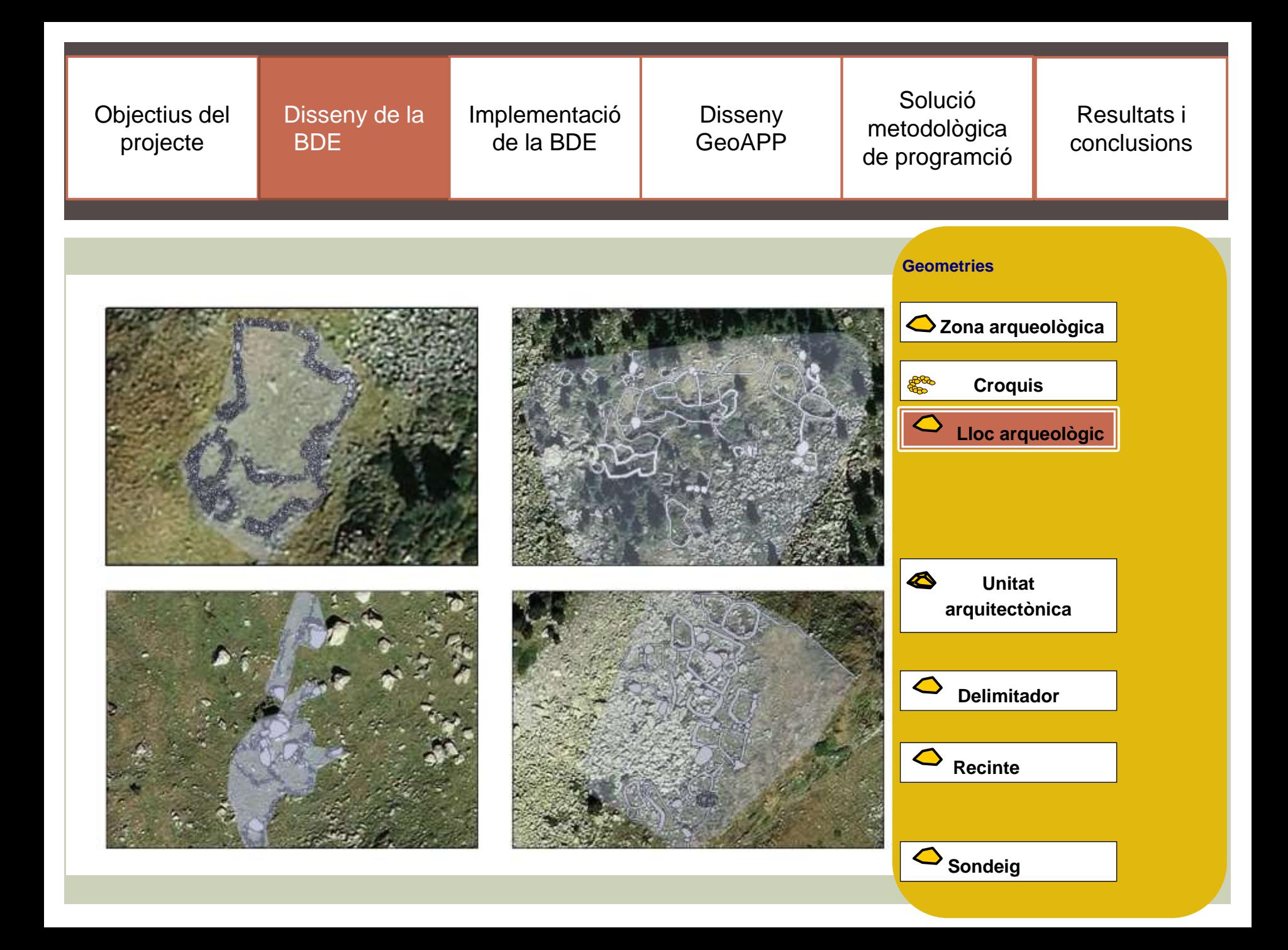

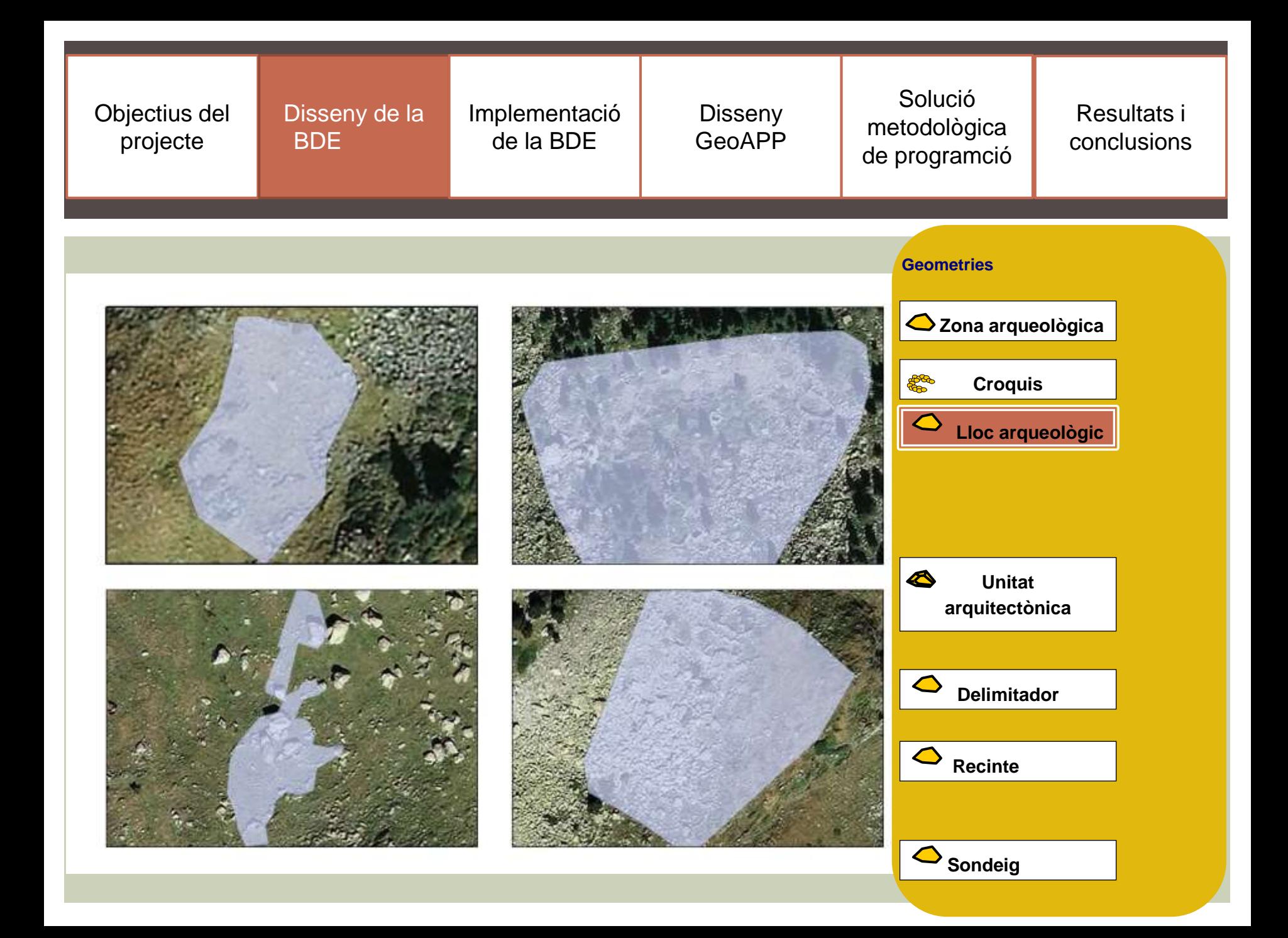

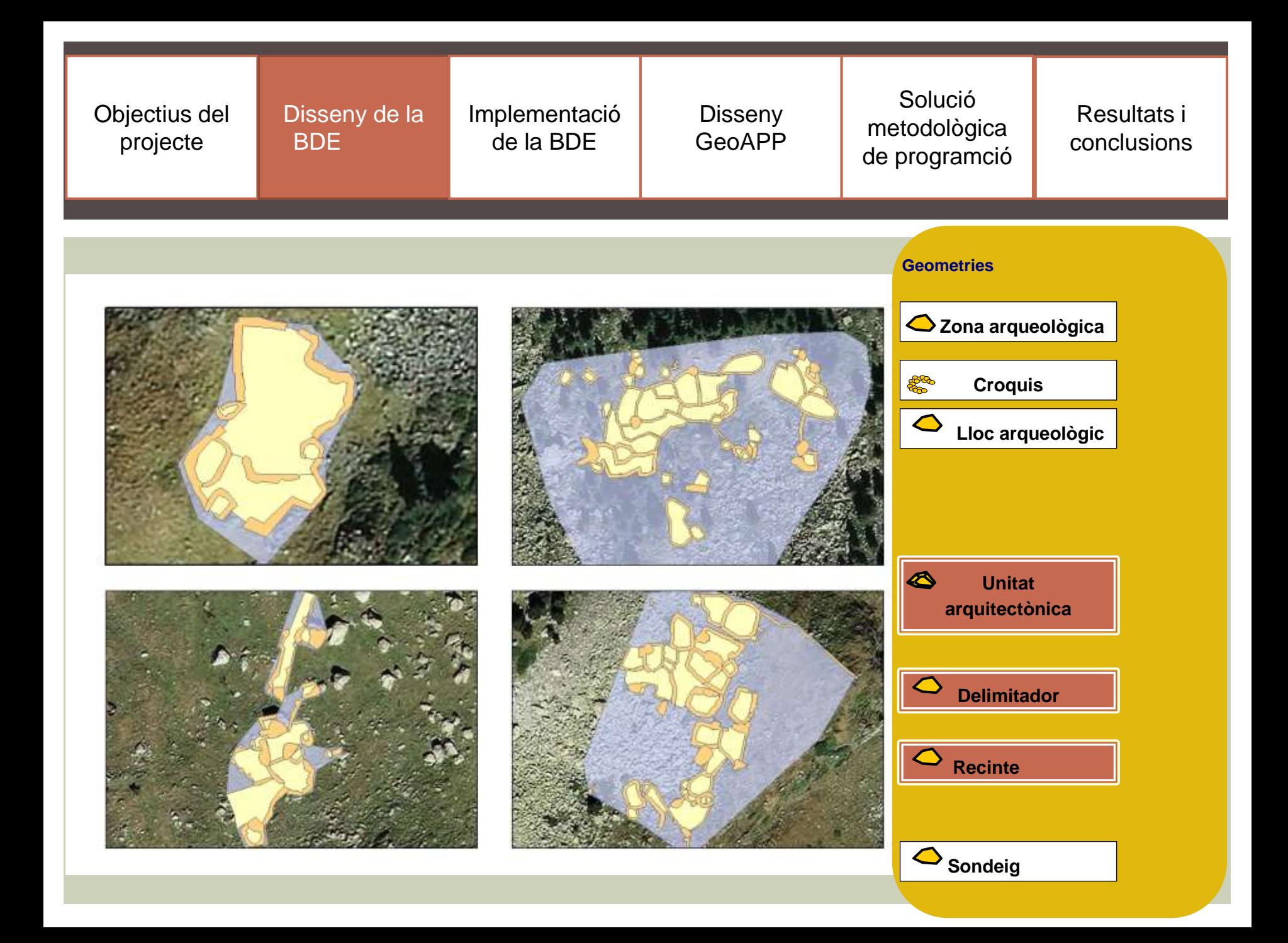

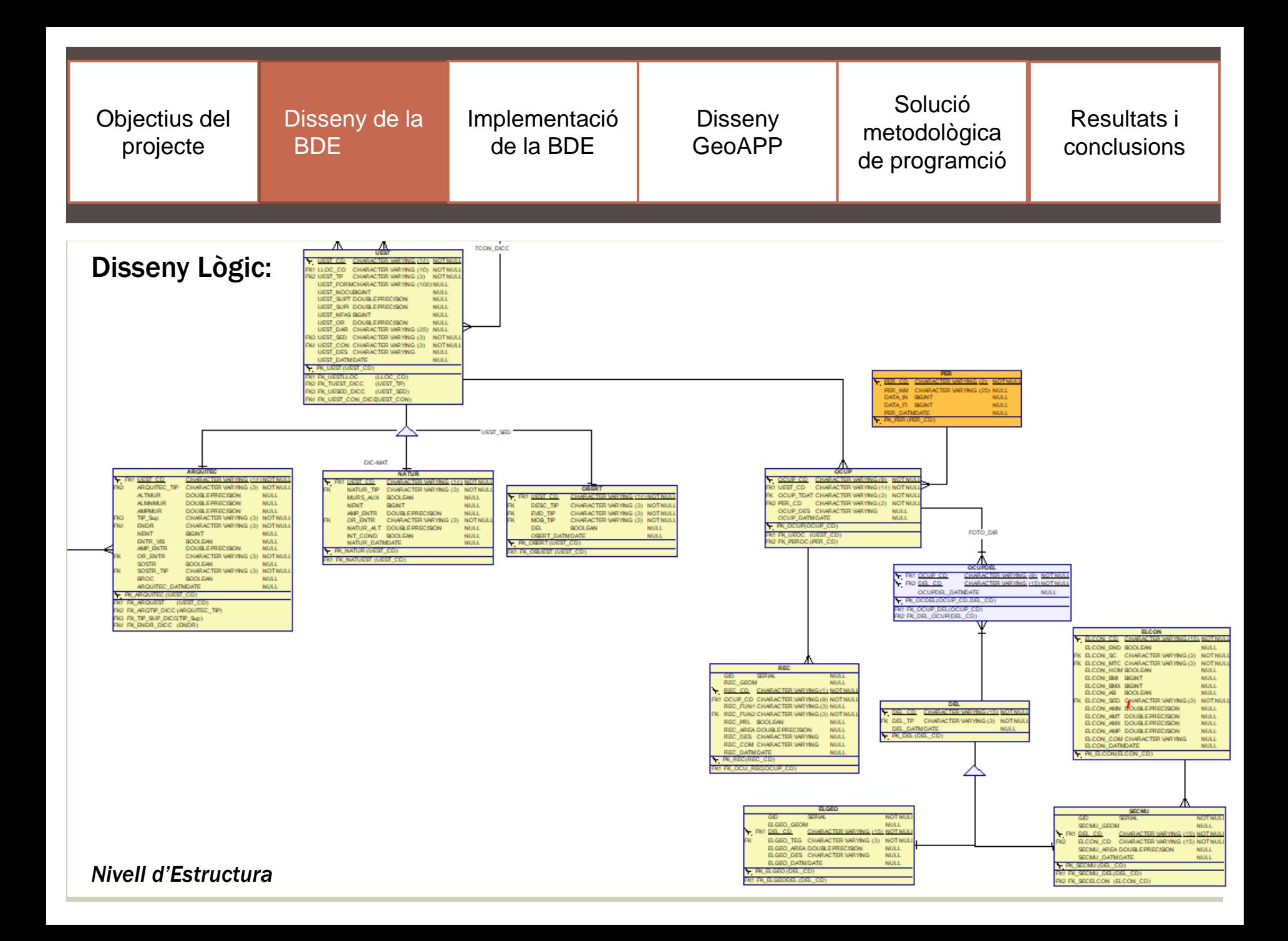

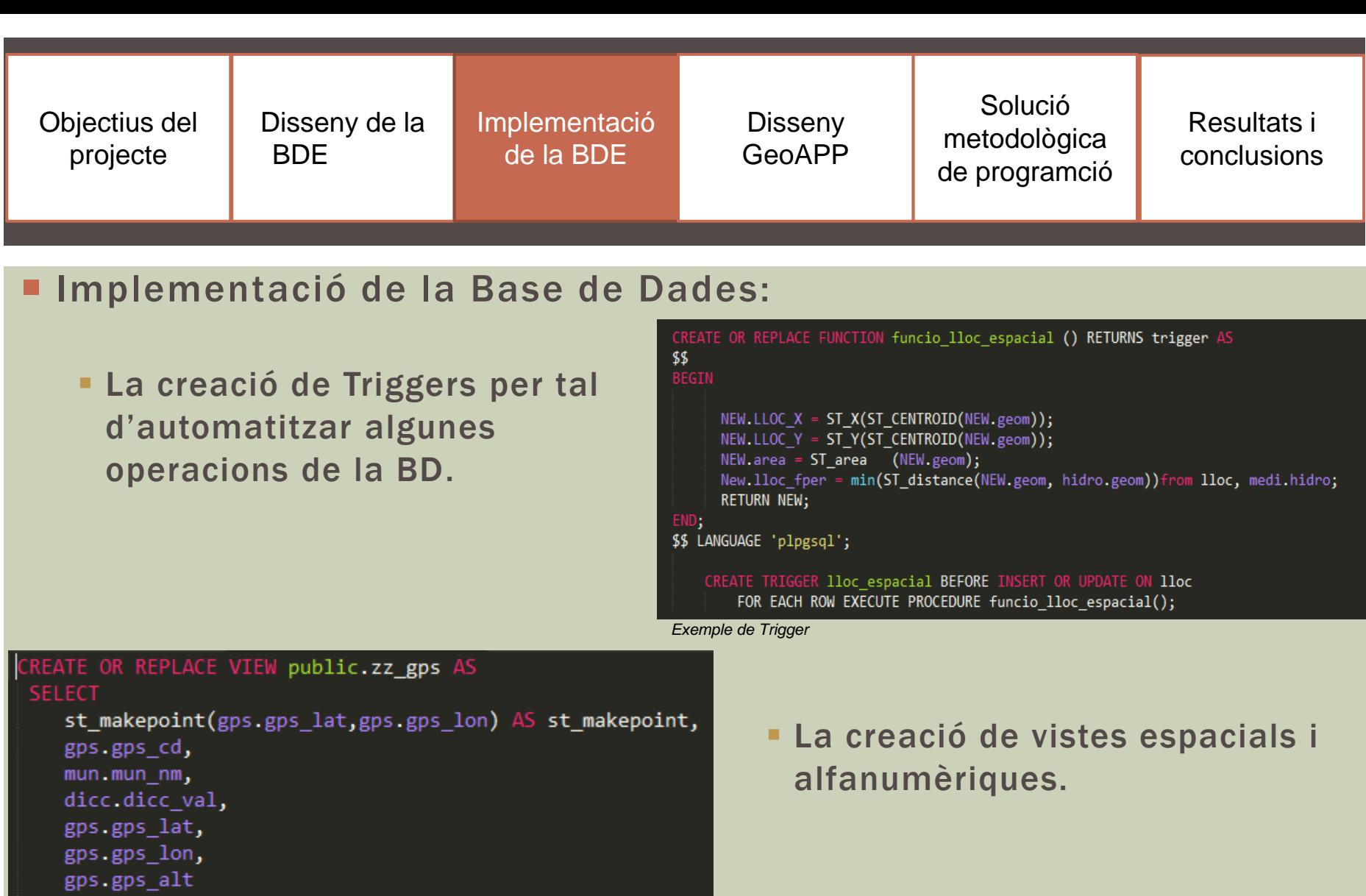

FROM  $gps$ , mun, dicc<br>WHERE  $gps$ .mun\_cd = mun.mun\_cd and<br>gps.gps\_tp = dicc.dicc\_cd;

*Exemple de vista*

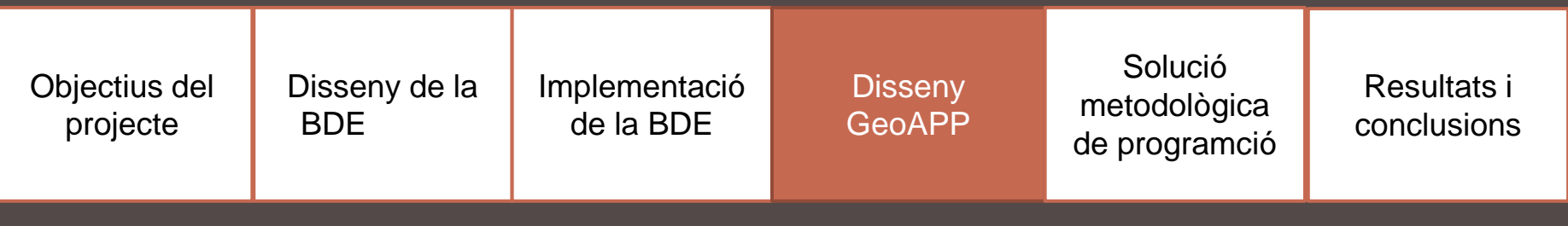

## Objectius concrets:

- L'aplicació ha de permetre visualitzar a nivell públic, mitjançant el visor desenvolupat, la següent informació:
	- La informació arqueològica geomètrica.
	- La informació alfanumèrica de la base de dades espacial
	- La informació geogràfica i del terreny a partir de serveis WMS del ICGC.
- L'aplicació ha de permetre la introducció de les dades arqueològiques alfanumèriques i funcionals.
	- **E** Nivell regional
	- Nivell local
	- Nivell d'estructura
	- Nivell de sondeig
- L'aplicació ha de tenir un mòdul que possibiliti la descàrrega d'informció

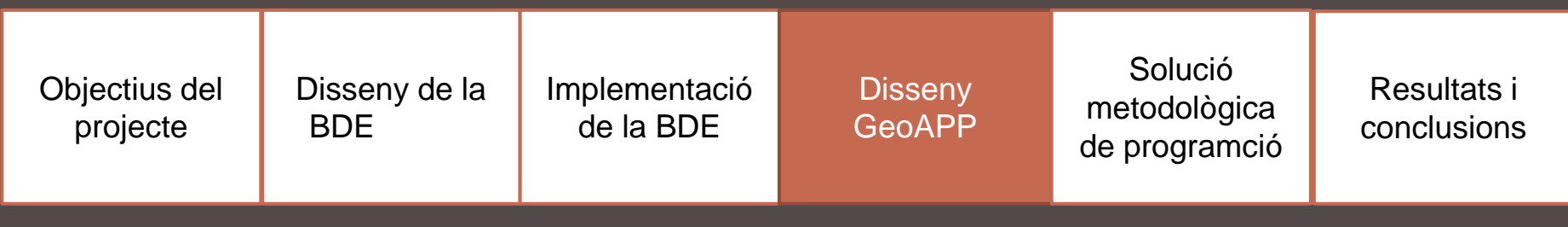

Tecnologia i llenguatges de programació:

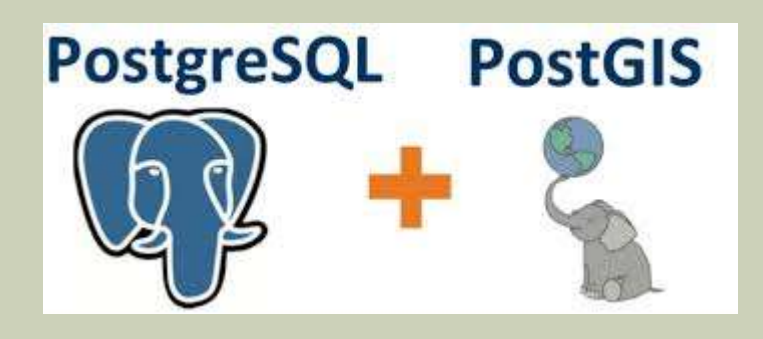

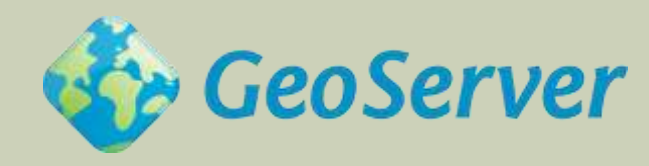

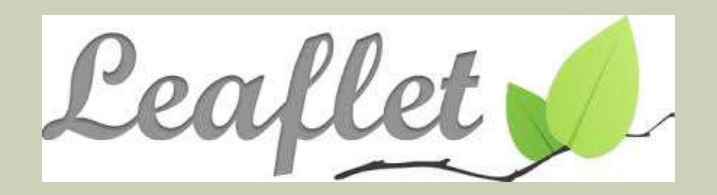

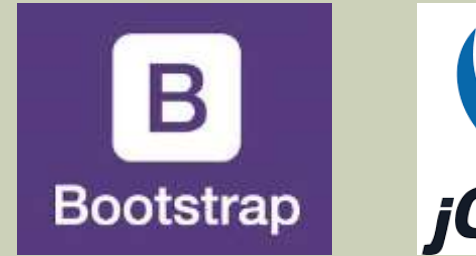

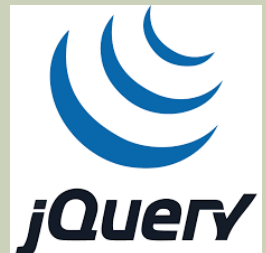

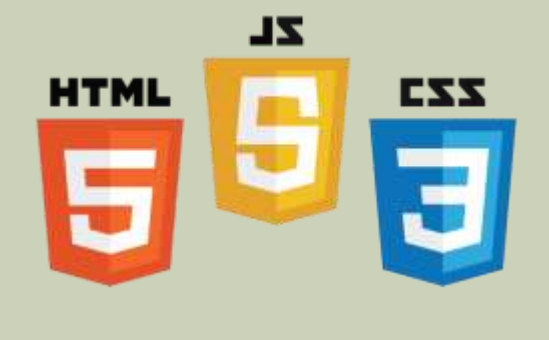

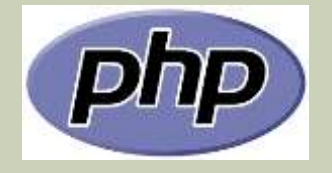

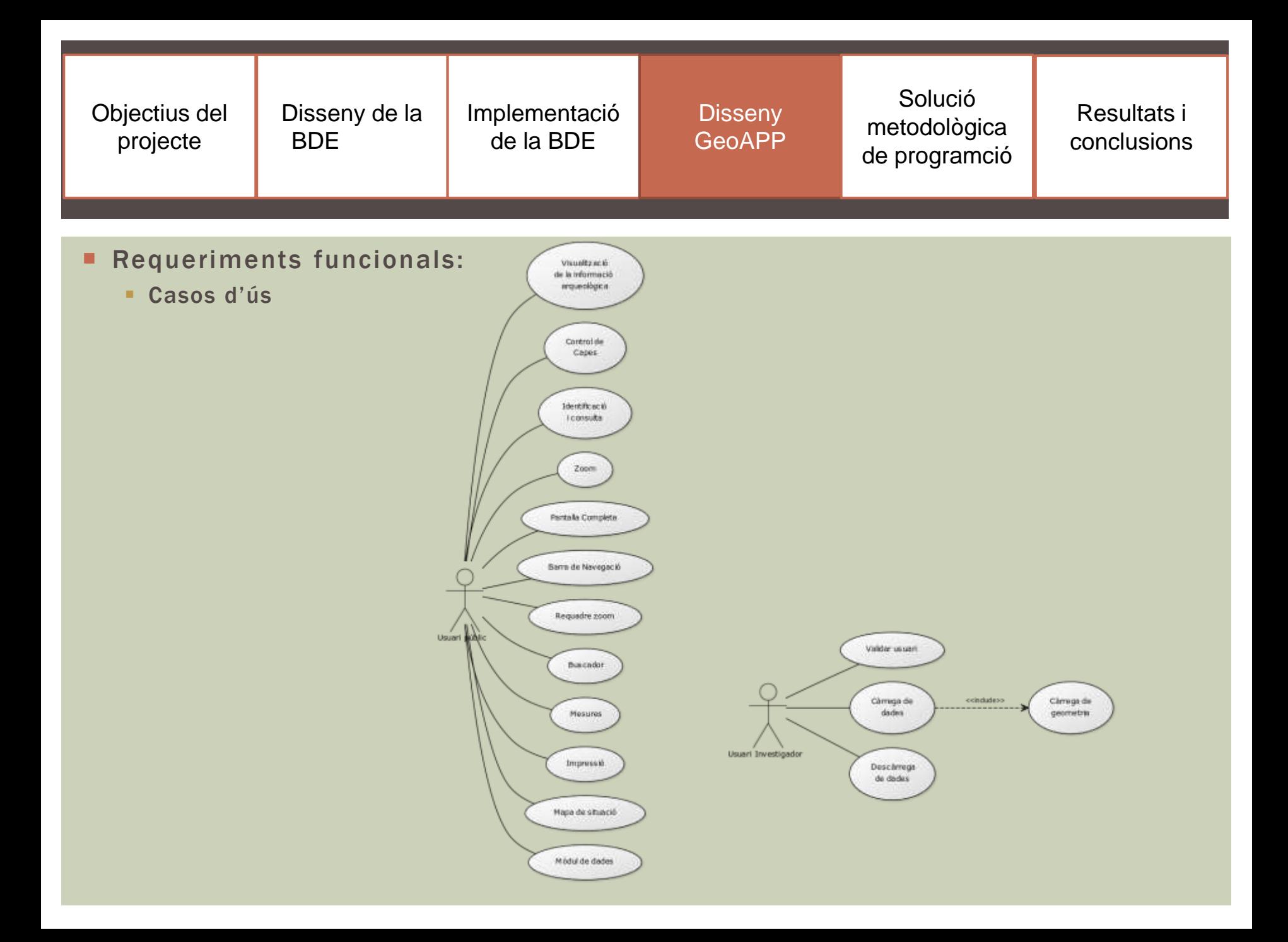

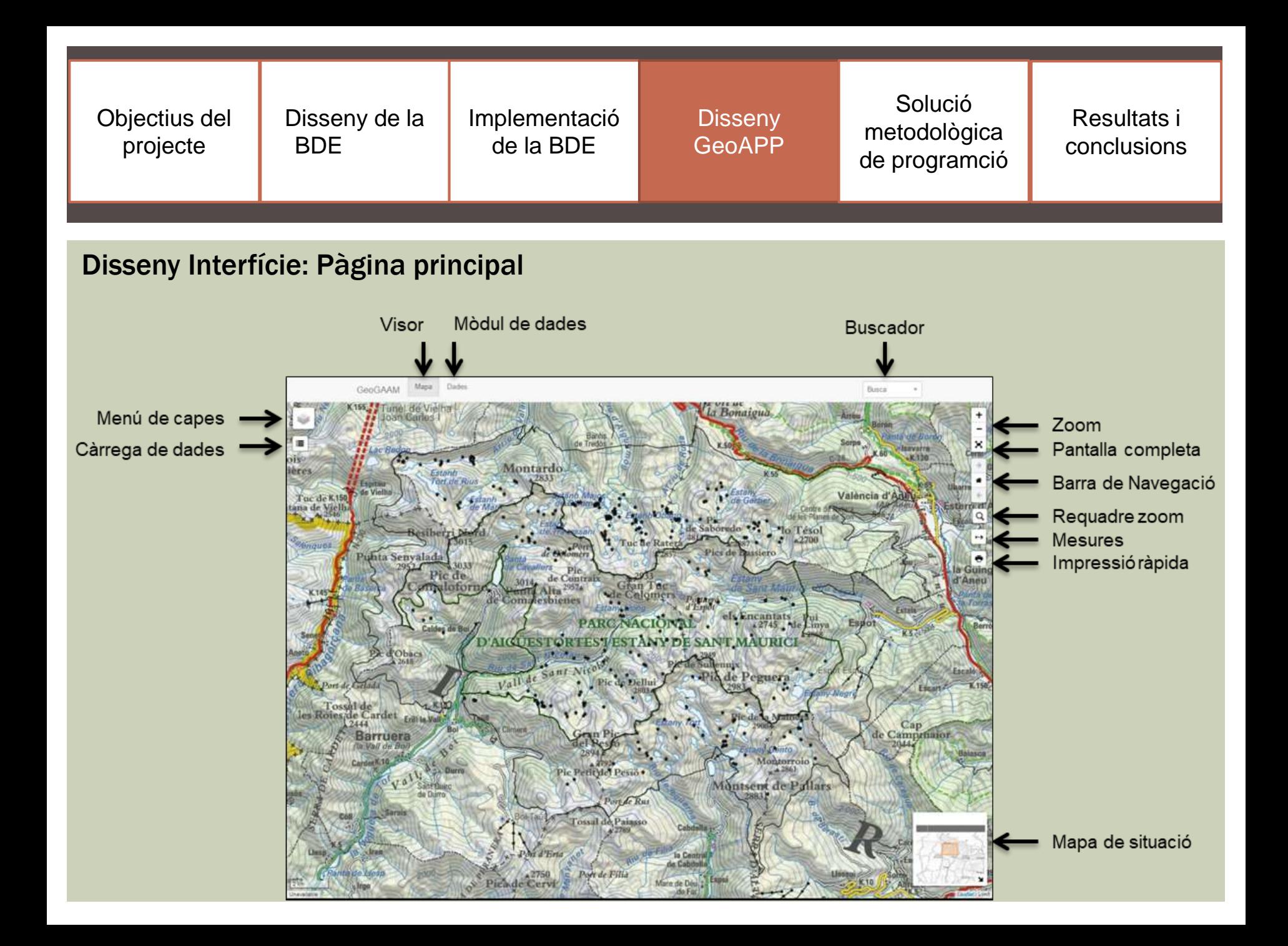

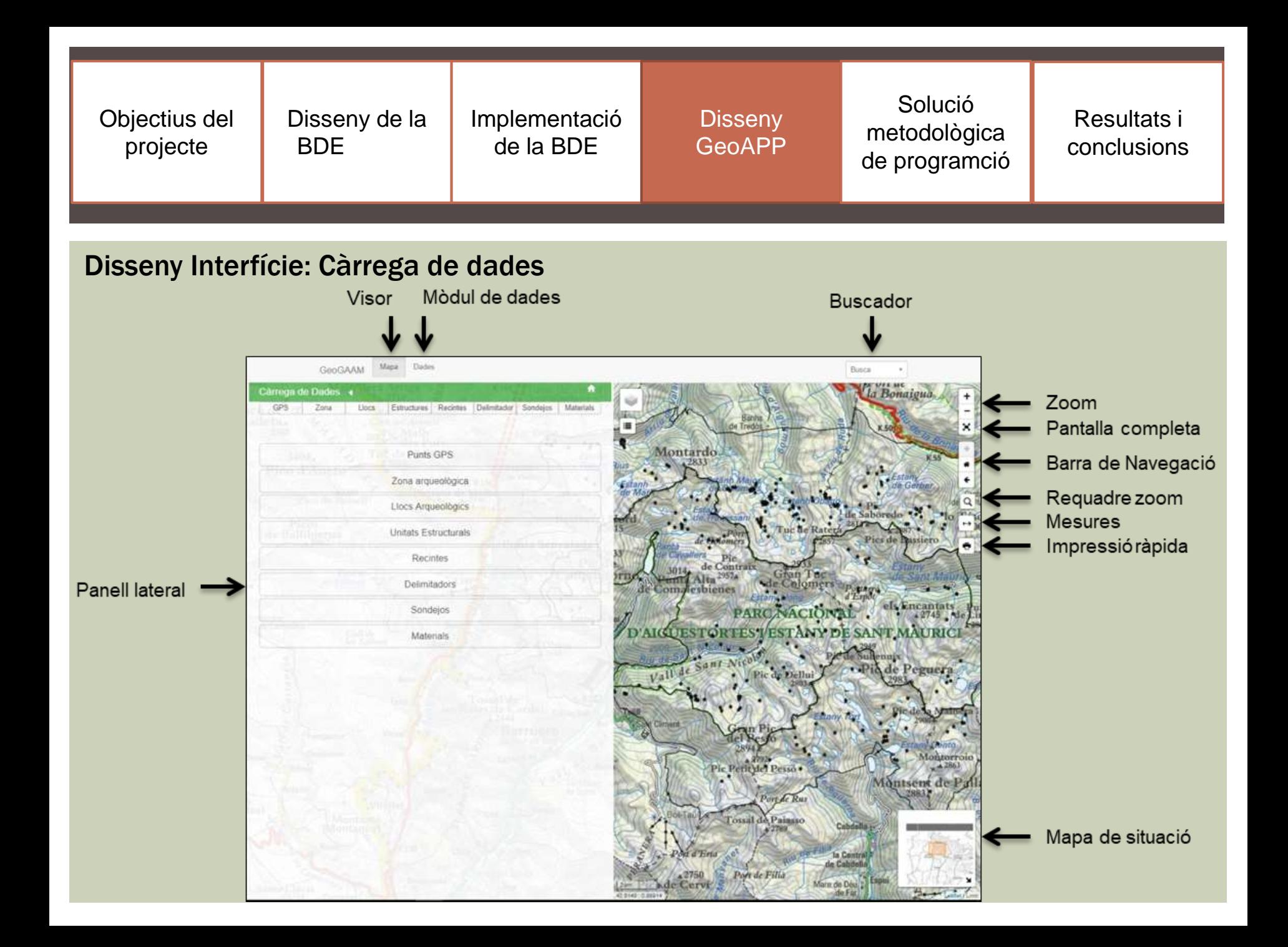

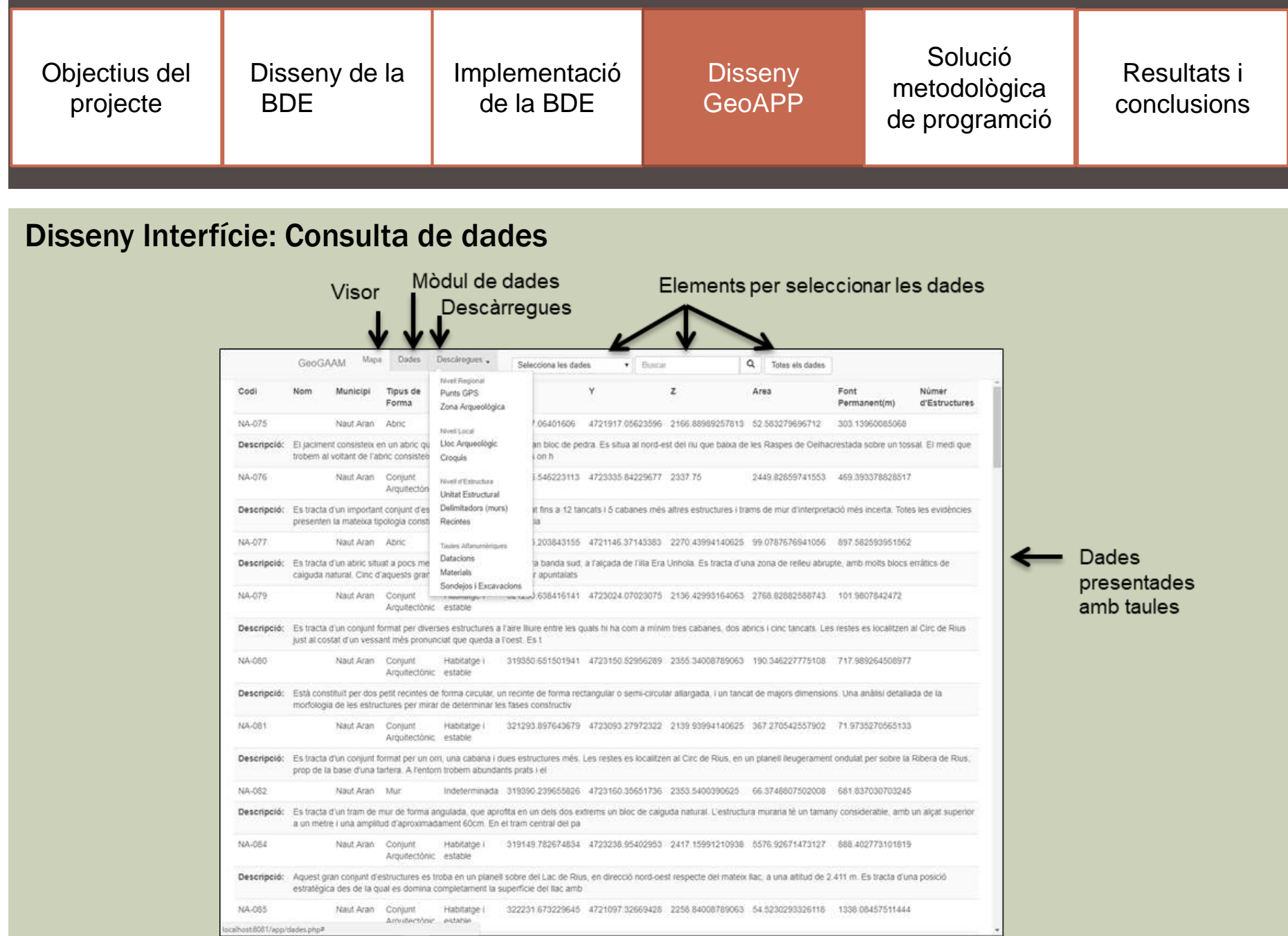

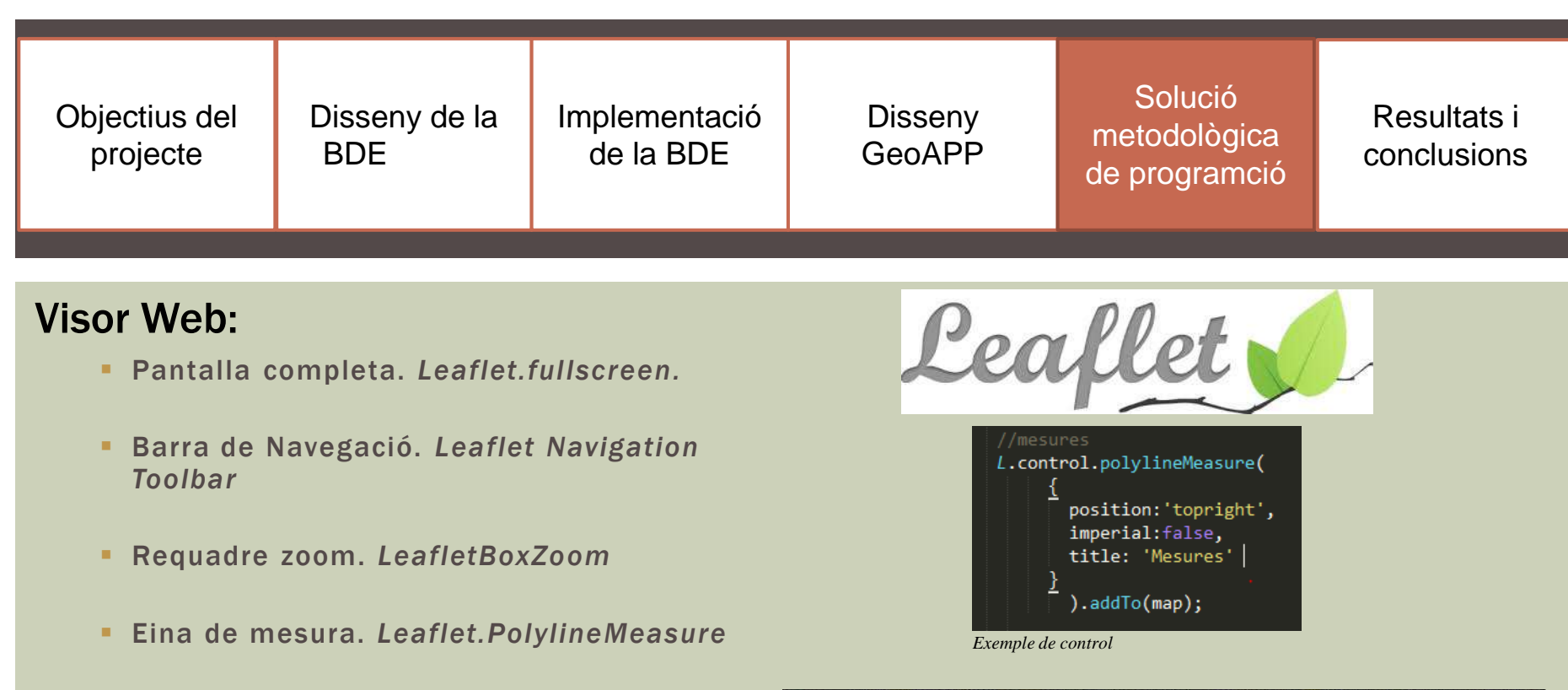

- Impressió Ràpida. *Leaflet-easyPrint.*
- Mapa de situació. *Leaflet.MiniMap*
- Control de capes.
- *Leaflet.StyedLayerControl.*
- Identificació i consulta. *Leaflet.wms*
- Buscador. *Connexió BD + Leaflet.UTM*

data-placeholder="Busca" class="chosen-select navbar" tabindex="3" name="palabra" id="palabra" onchange=" onSelectChange();"> <?php \$result - pg\_query(\$dbconn, "SELECT gps\_cd, gps\_lat, gps\_lon FMCM GPS arder by gps\_cd"); If (Sresult) { echo "Ocurrió un error.\n"; echo '<option value=""></option>'; while (\$row = pg\_fetch\_row(\$result)) { echo 'coption value="' \$row[0].'">' \$row[0].'</option>';  $35$ w: type-"submit" value-"Buscar" name-"buscar"></nuscript>

*Connexió a la BD per extreure la llista de valors*

| //Es fa un zoom al punt seleccionat, utilitzant el buscador |  |
|-------------------------------------------------------------|--|
| var utm = L.utm(x.value, y.value, "31", "T", false);        |  |
| $var 11 - utm.$ lat $Lng()$ ;                               |  |
| map.setView(new L.LatLng(ll.lat, ll.lng),11);               |  |

*Conversió de coordenades i setView.*

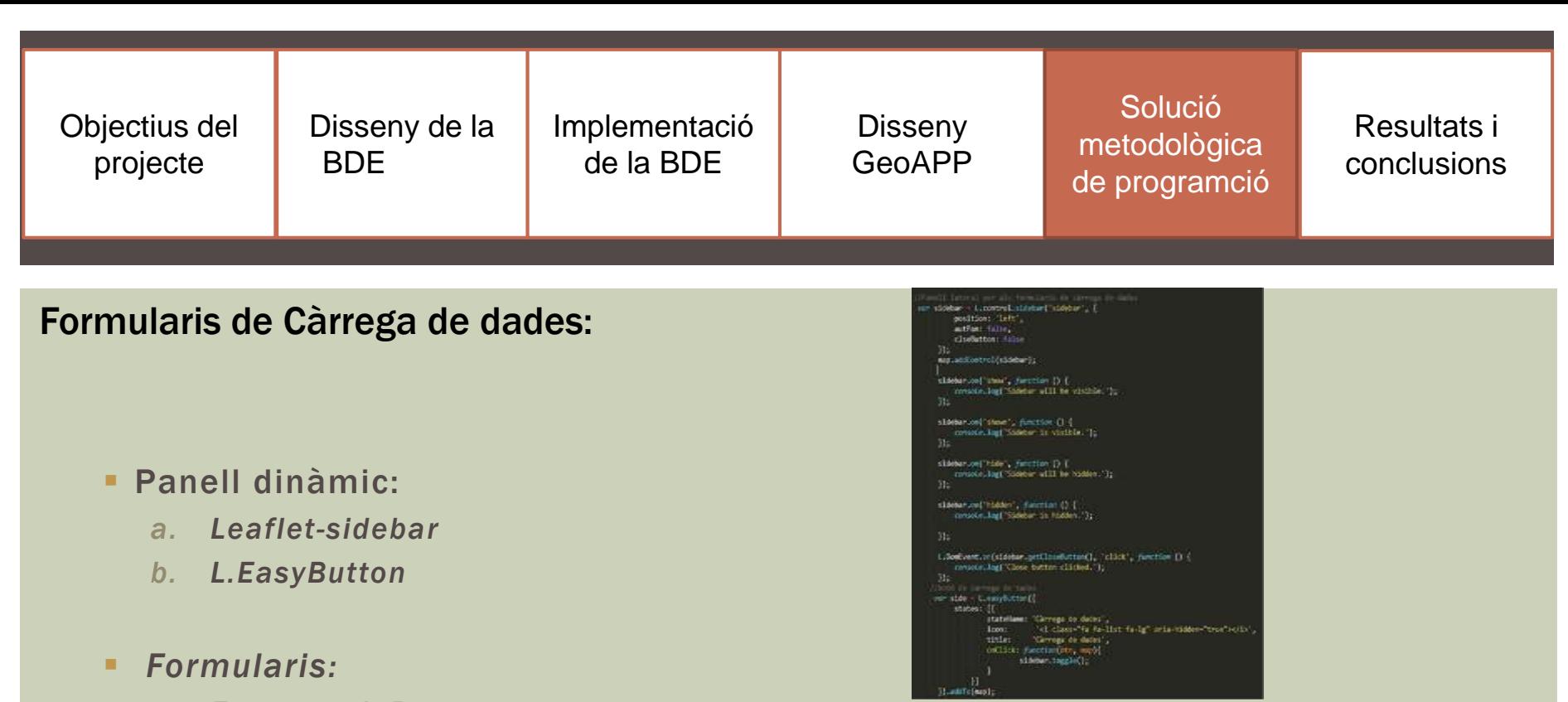

*a. Framework Bootstrap*

- *b. PHP*
	- *Mètode POST*
	- *SQL: INSERT INTO*
	- *Estructures de control: IF-Else, Switch*
- *c. Javascript + jQuery*

*Exemple de programació de la barra lateral.*

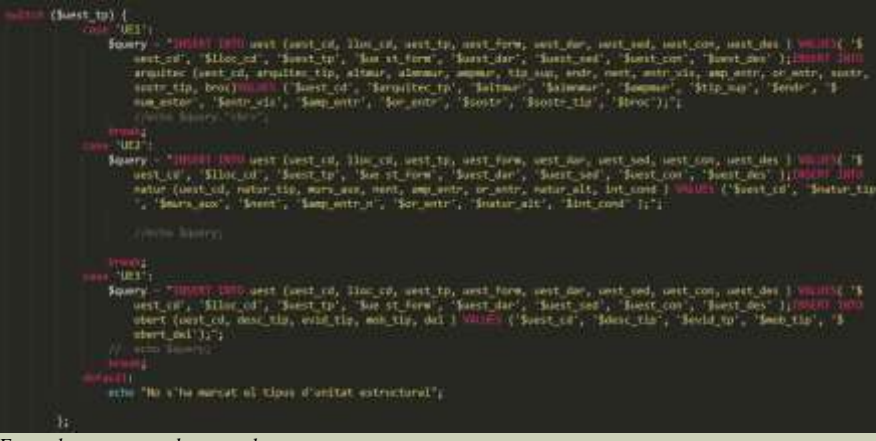

*Exemple estructura de control*

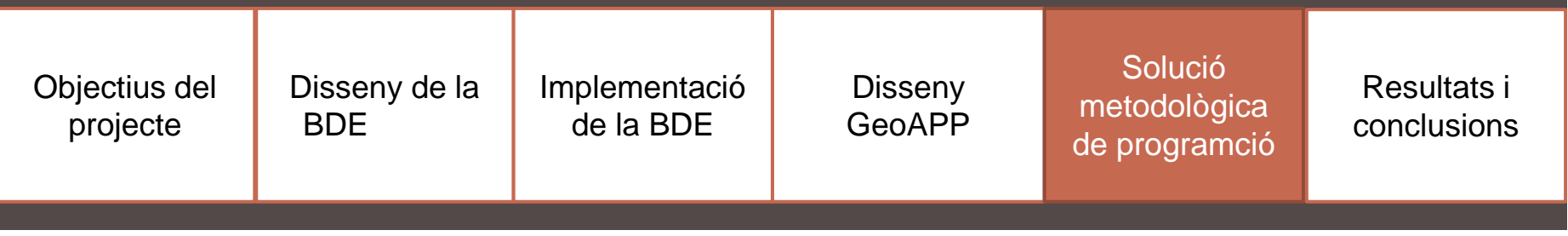

## Formularis de Càrrega de dades:

- *Càrrega de geometria:*
	- *a. Leaflet-shapefile*
	- *b. Javascript*
	- *c. Postgis:* 
		- *ST\_GeomFromText*

```
layer.on("click", function (e)
  var poligon = "'MULTIPOLYGON(\overline{(\} ";
  for (i=0; i<feature.geometry.coordinates[0].length; i ++){
       var coord = proj4("EPSG:4326", "EPSG:25831", feature.geometry.coordinates[0][i])
      if (i == feature.geometry.coordinates[0].length - 1)poligon += coord[0] + ' ' + coord[1];
          poligon += \text{coord}[0] + ' ' + \text{coord}[1] + ', ';poligon += ")))";
  document.getElementById('geom').value=poligon;
<u>}</u>),
```

```
Entrada del GeoJSON al input.
```
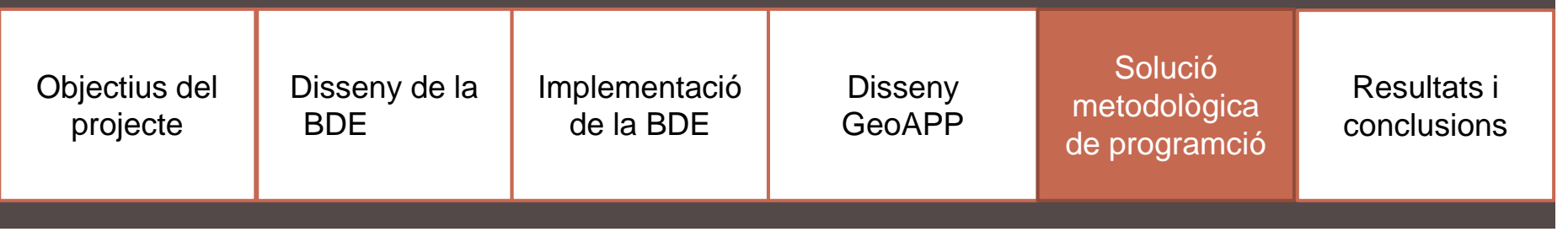

## Consulta de dades:

## Recuperació de valors:

- *PHP:*
	- *Bucle While*
	- *Funció: pg\_fetch\_row()*

| //CONSULTA SOL PER INSERTAR LES DADES<br>\$query1 - "SELECT * from lloc dades where lloc cd like "%\$buscar%" order by lloc cd "; |                              |  |  |  |  |  |  |  |  |  |
|----------------------------------------------------------------------------------------------------|------------------------------|--|--|--|--|--|--|--|--|--|
| \$result1 - pg_query(\$dbconn, \$query1) or die("ERROR A L'INSERTAR DADES:"<br>pg last error());                                  |                              |  |  |  |  |  |  |  |  |  |
| echo " <tr>";<br/><math>while</math> (\$row - pg fetch_row(\$result1))<br/>ſ</tr>                                                 |                              |  |  |  |  |  |  |  |  |  |
|                                                                                                    |                              |  |  |  |  |  |  |  |  |  |
| echo " <td align="center" class="estilo-tabla">" \$row[0] "</td> ";                                                               | " \$row[0] "                 |  |  |  |  |  |  |  |  |  |
| echo " <td align="center" class="estilo-tabla">" \$row[1] "</td> ";                                                               | " \$row[1] "                 |  |  |  |  |  |  |  |  |  |
| echo " <td align="centen" class="estilo-tabla">" \$row[2] "</td> ";                                                               | " \$row[2] "                 |  |  |  |  |  |  |  |  |  |
| echo " <td align="center" class="estilo tabla">" \$row[3] "</td> ":                                                               | " \$row[3] "                 |  |  |  |  |  |  |  |  |  |
| align='center'>" \$row[4] "                                                                                                    |                              |  |  |  |  |  |  |  |  |  |
| echo " <td class="estilo-tabla'&lt;br">align='center'&gt;" \$row[5] "</td> ";                                                     | align='center'>" \$row[5] "  |  |  |  |  |  |  |  |  |  |
| echo " <td <br="" class="estilo-tabla">align="center"&gt;" \$row[6] "</td> ";                                                     | align="center">" \$row[6] "  |  |  |  |  |  |  |  |  |  |
| echo " <td align="center" class="estilo-tabla">" \$row[7] "</td> ";                                                               | " \$row[7] "                 |  |  |  |  |  |  |  |  |  |
| echo " <td align="center" class="estilo-tabla">".\$row[8]."</td> ";                                                               | ".\$row[8]."                 |  |  |  |  |  |  |  |  |  |
| echo " <td align="center" class="estilo-tabla">" \$row[9] "</td> ";                                                               | " \$row[9] "                 |  |  |  |  |  |  |  |  |  |
| echo " <td align="center" class="estilo tabla">" \$row[10] "</td> ";                                                              | " \$row[10] "                |  |  |  |  |  |  |  |  |  |
| echo "                                                                                                    |                              |  |  |  |  |  |  |  |  |  |
| echo " <tr>";</tr>                                                                                                    |                              |  |  |  |  |  |  |  |  |  |
|                                                                                                    |                              |  |  |  |  |  |  |  |  |  |
| echo " <td align="center" class="estilo-tabla"><strong>Descripció:</strong></td> ";                                               | <strong>Descripció:</strong> |  |  |  |  |  |  |  |  |  |
|                                                                                                    |                              |  |  |  |  |  |  |  |  |  |
| echo " <td align="center" class="estilo-tabla" colspan="10">" \$row[11] "</td> ";                                                 | " \$row[11] "                |  |  |  |  |  |  |  |  |  |
| echo " <tr>";</tr>                                                                                                    |                              |  |  |  |  |  |  |  |  |  |
|                                                                                                    |                              |  |  |  |  |  |  |  |  |  |

*Exemple de pg\_fetch\_row* amb un bucle *while per tal de recórrer tots els registres.*

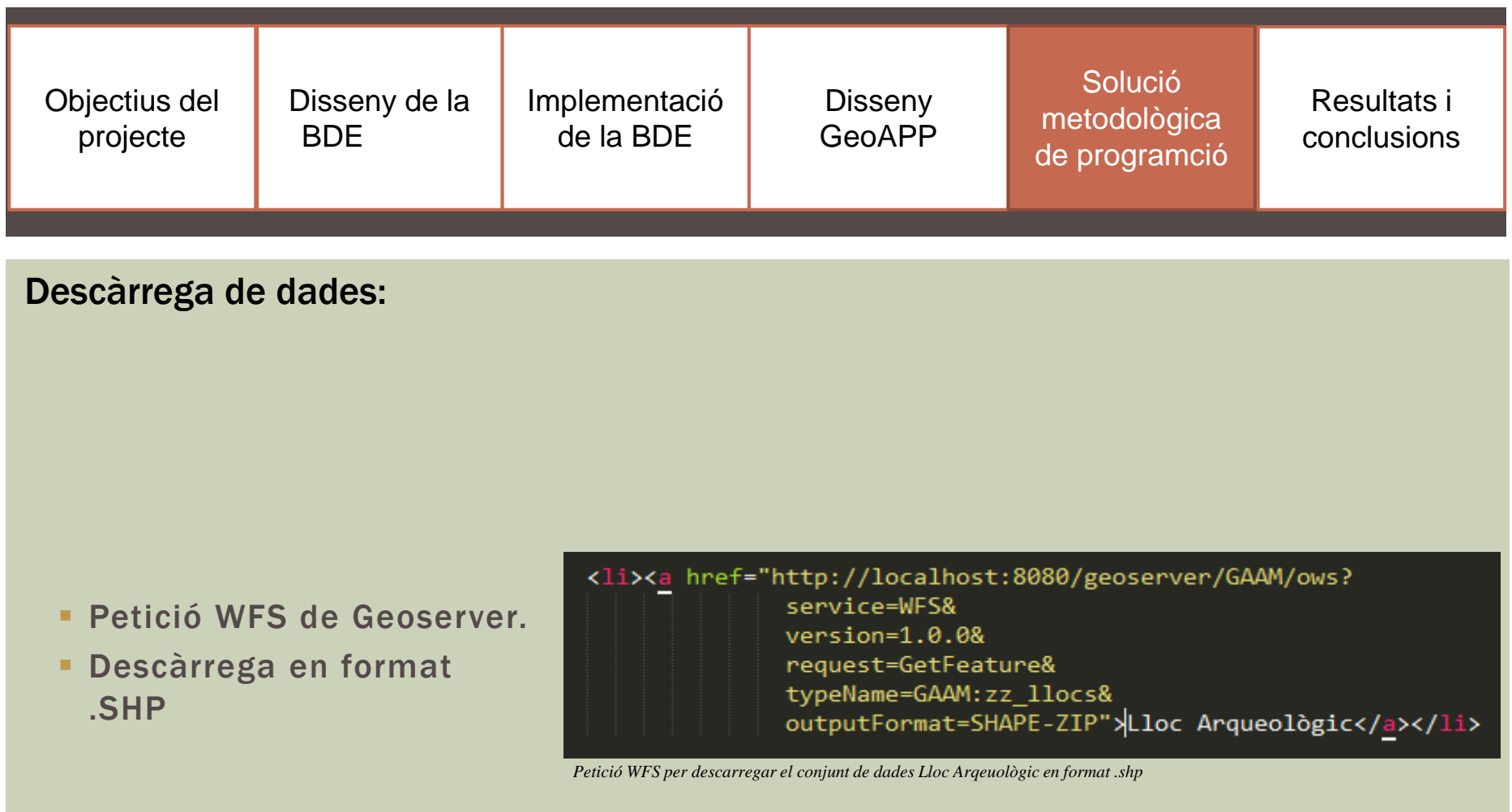

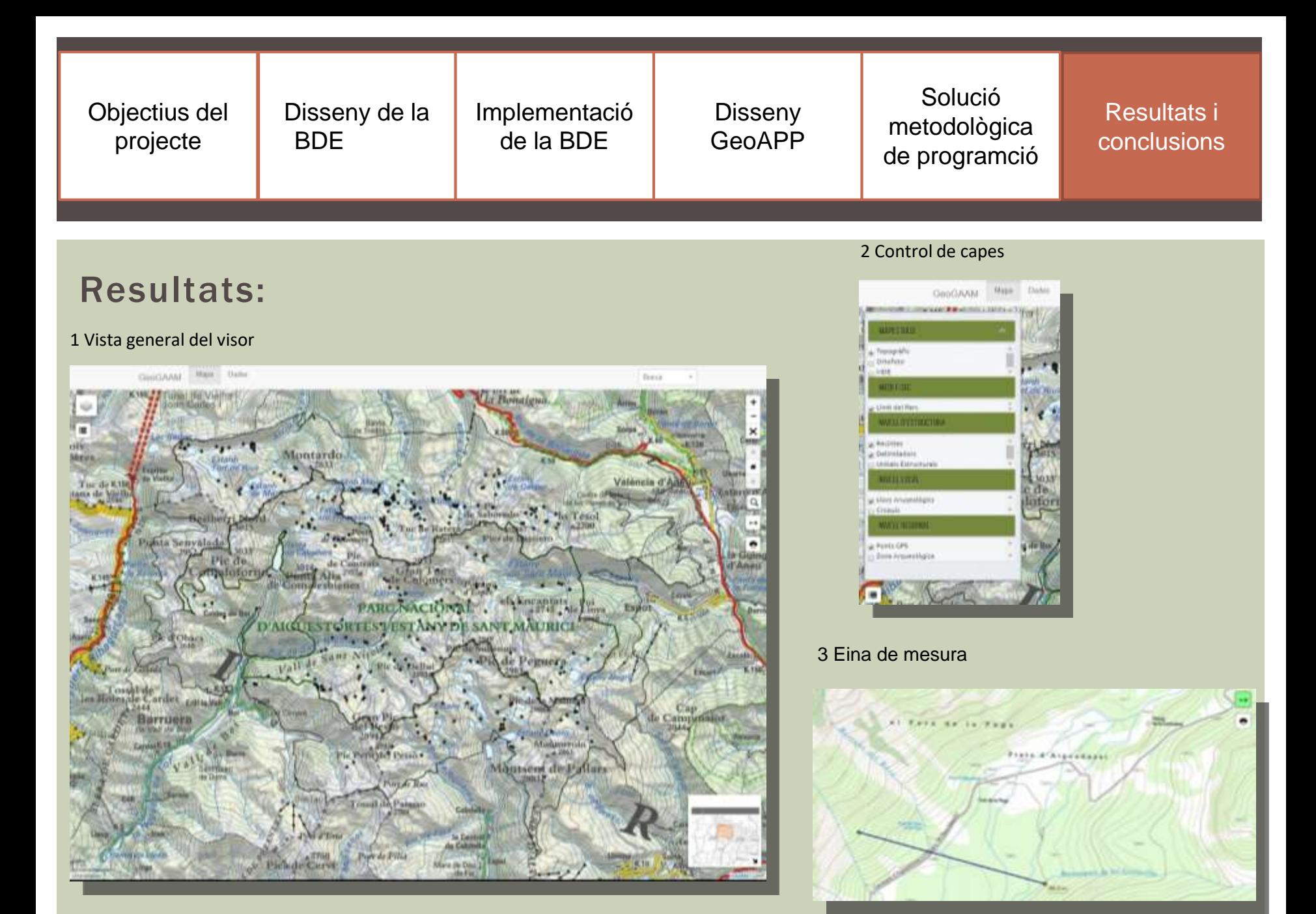

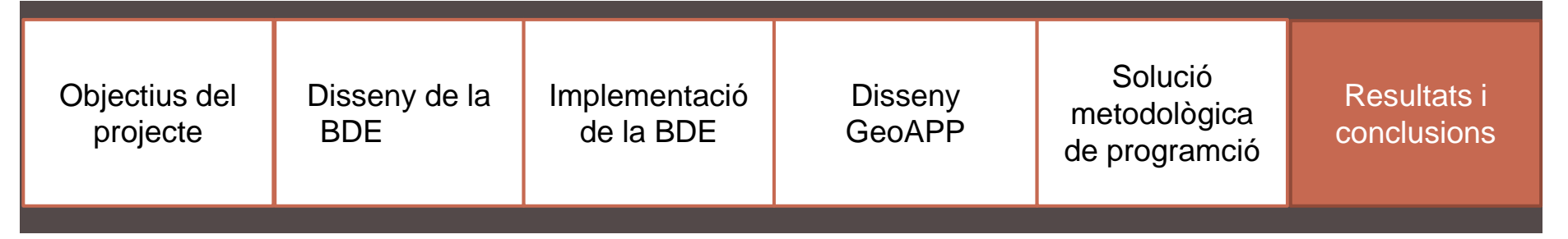

#### 4 Requadre zoom

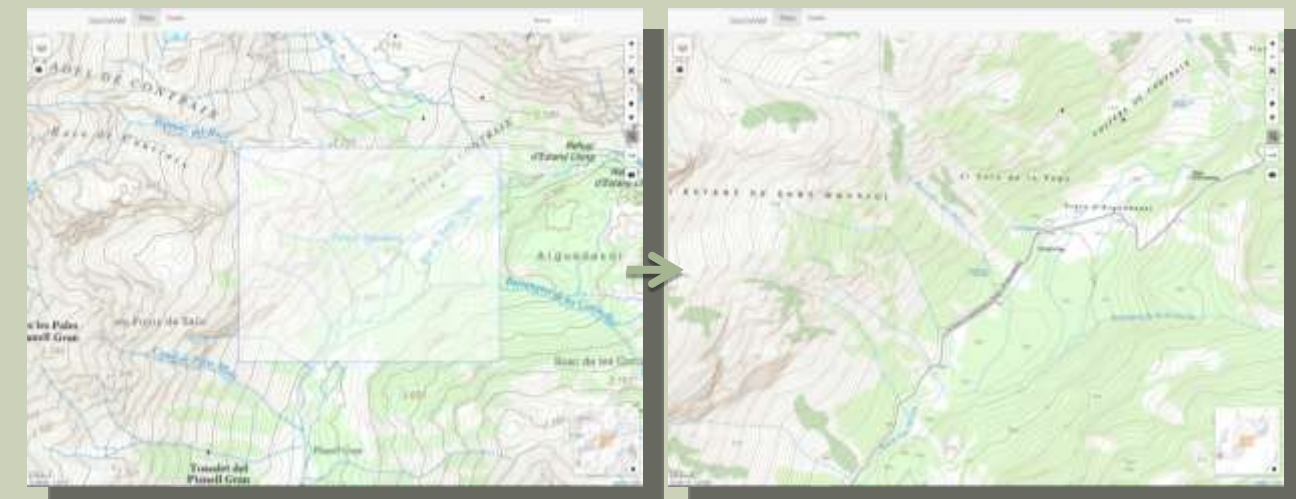

#### 5 Identificació i consulta d'elements

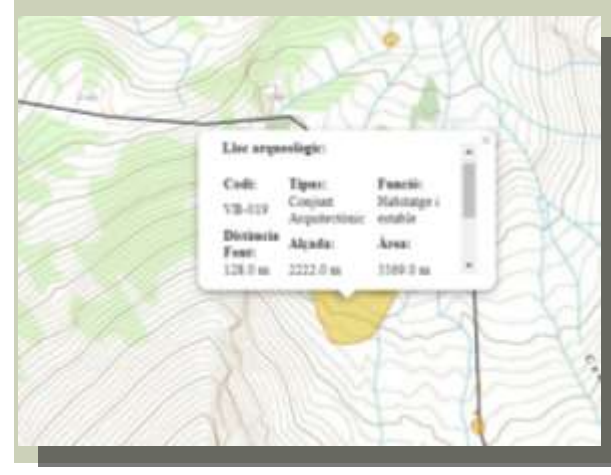

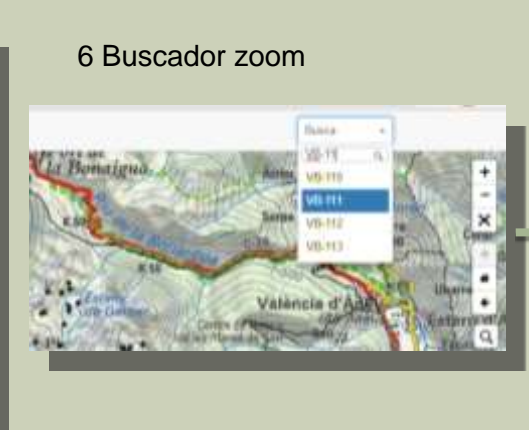

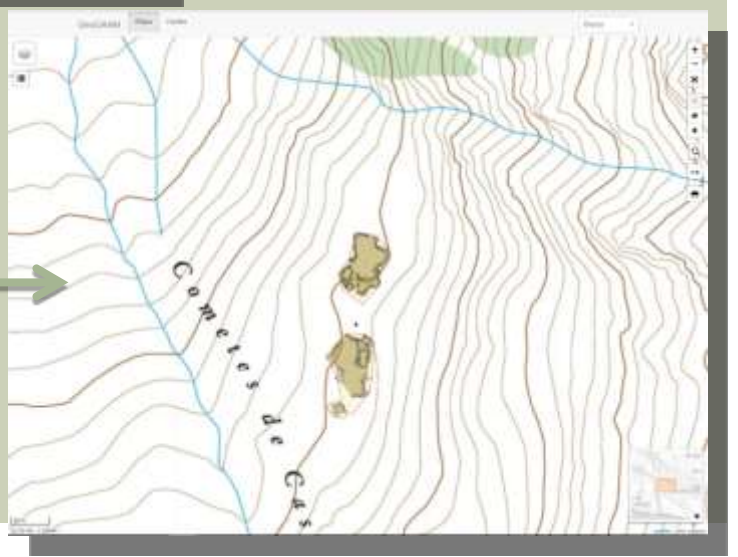

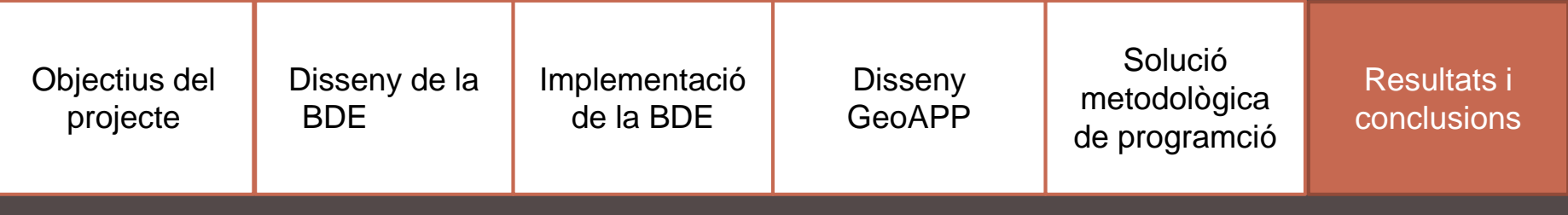

### 7 Menú de formularis i formulari simple

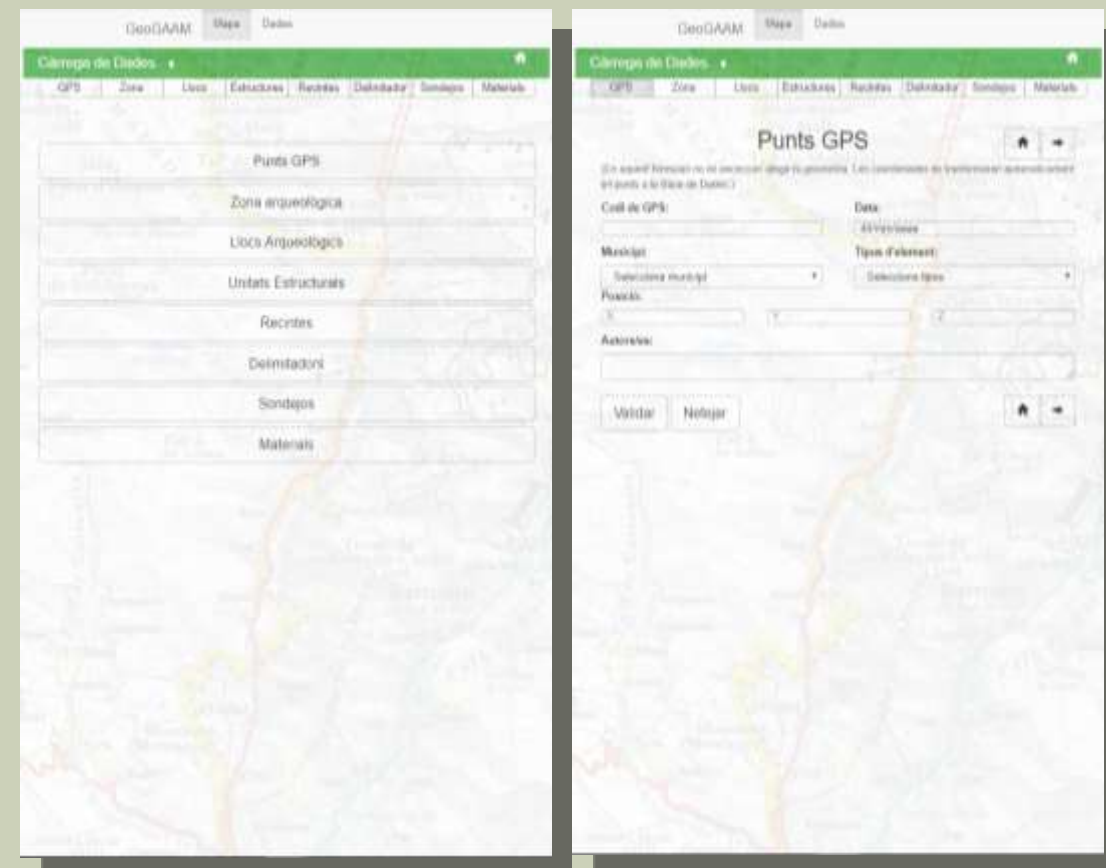

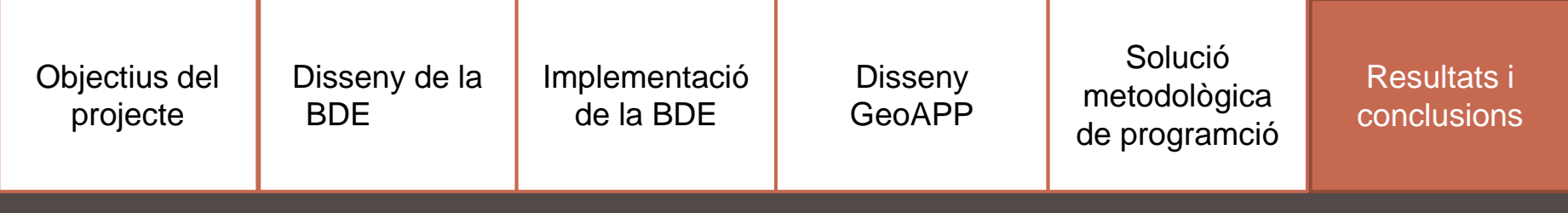

#### 8 Funcionalitat d'amagar i mostrar parts dels formularis

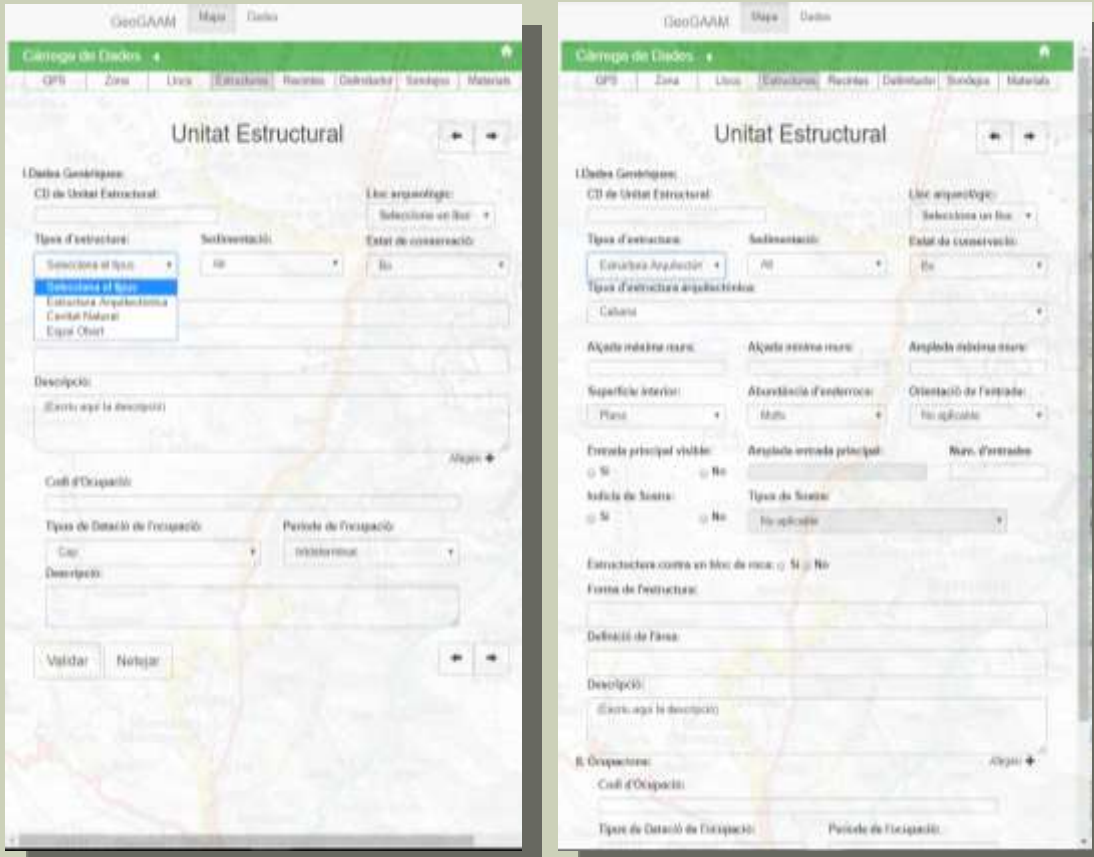

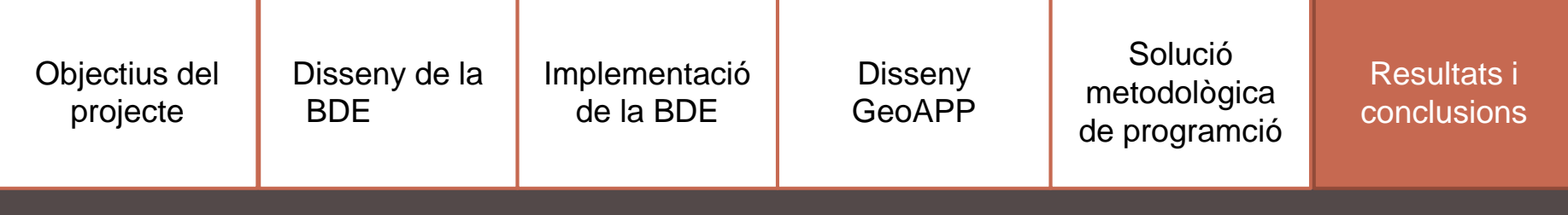

sí  $\overline{\phantom{a}}$ 

Ĵ

**M** 

9 Càrrega de geometria a l'aplicació

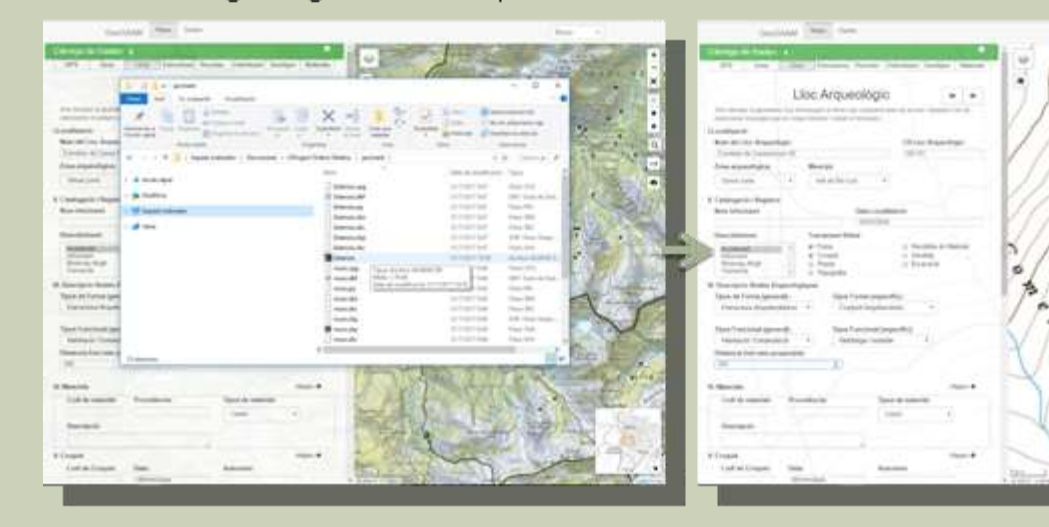

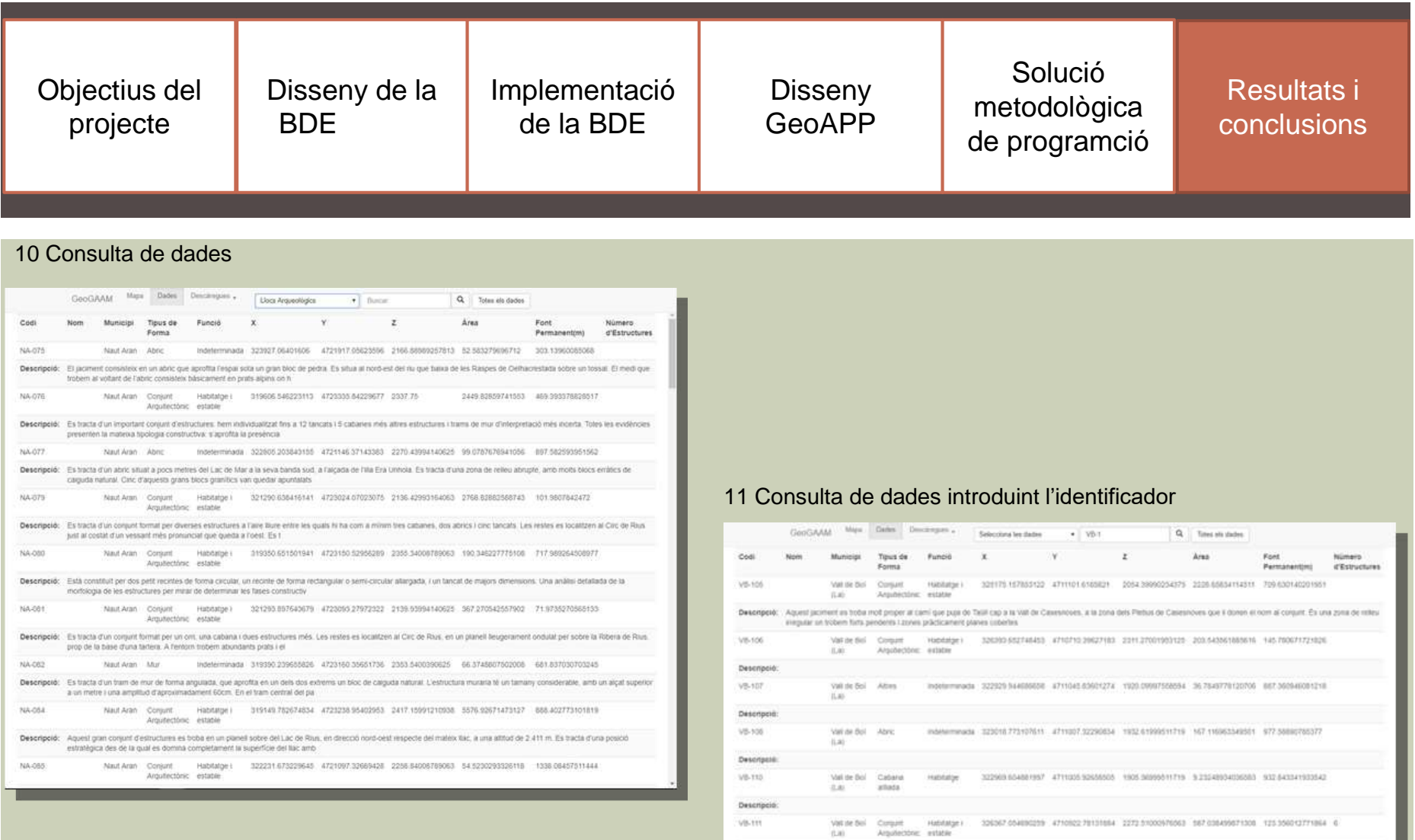

vserz. Descripció: Val de Sol Corput - Handarjar - 326560 602631973 4710863 2085197 2277.9926519063 721.75274997604 113.435307834115 3

Descripcio:

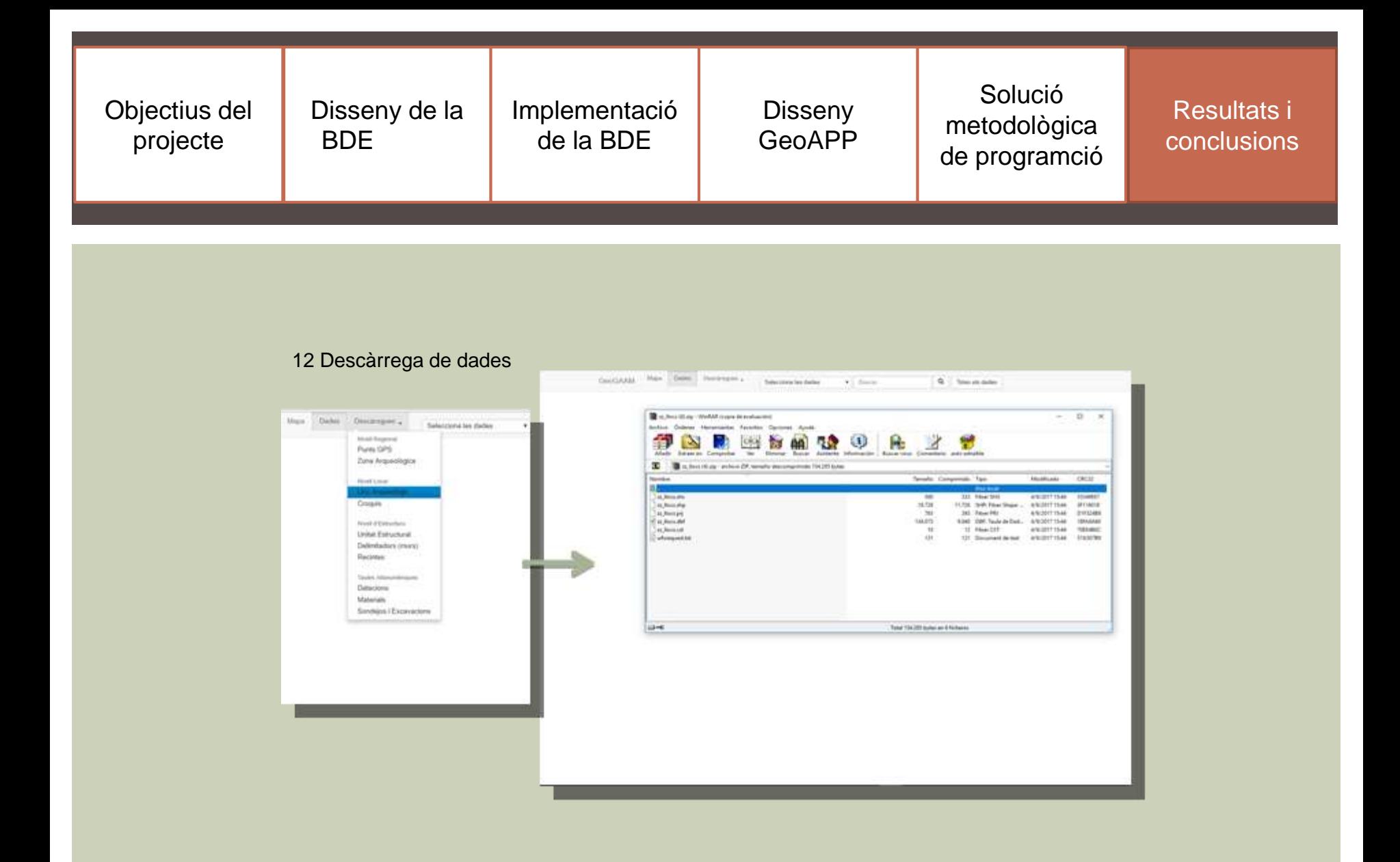

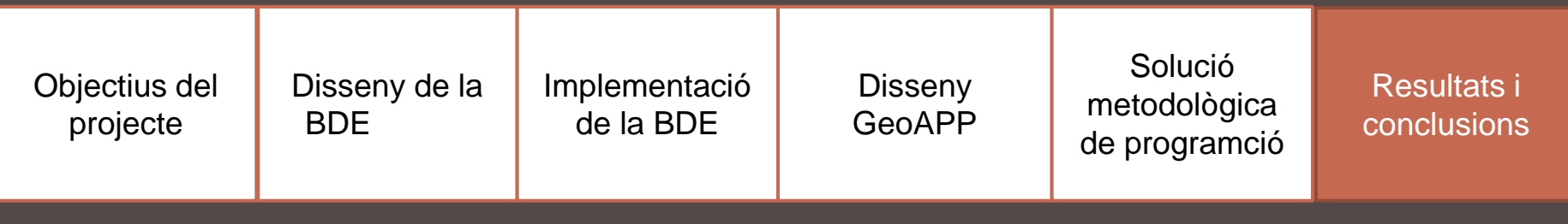

# Conclusions i línies futures de treball:

- Objectius principals assolits:
	- Estructurar informació del GAAM
	- Desenvolupar Base de Dades Espacials
	- Geoaplicació web (Consulta, gestió i càrrega de dades)
- Elements a desenvolupar i millorar:
	- Base de dades:
		- Carregar la informació.
		- Millorar l'emmagatzematge ràster.
		- Homogeneïtzar el procés de generació de geometries.
	- Geoaplicació Web:
		- Desenvolupar validació d'usuaris (usuari públic, investigador i administrador)
		- Desenvolupar l'actualització i eliminació de registres.
		- Solució de programació per la càrrega de dades de més d'un registre.
		- **EXTES INTEDESES EN 1889 IN 2018 EN 1889 IN 2018 EN 1889 IN 2018 EN 1889 IN 2018 EN 1889 IN 2018 EN 1889 IN 201**

# MOLTES GRÀCIES!